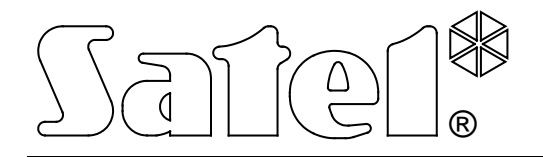

# **MODULE DE COMMUNICATION GSM LT-2**

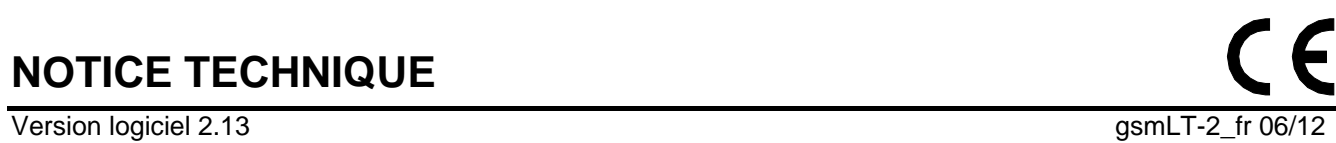

**NOTICE TECHNIQUE**

# $\sqrt{ }$

# **AVERTISSMENTS**

Pour des raisons de sécurité, le module doit être installé par un personnel qualifié.

Avant de procéder à l'installation, veuillez lire la présente notice pour éviter le risque de choc électrique. Toutes les manipulations de raccordement doivent être effectuées hors tension.

**Il est interdit de brancher l'alimentation du module et du téléphone GSM sans antenne intérieure connectée.**

Il est interdit d'intervenir dans la structure du dispositif ou de réaliser les réparations par ses propres soins.

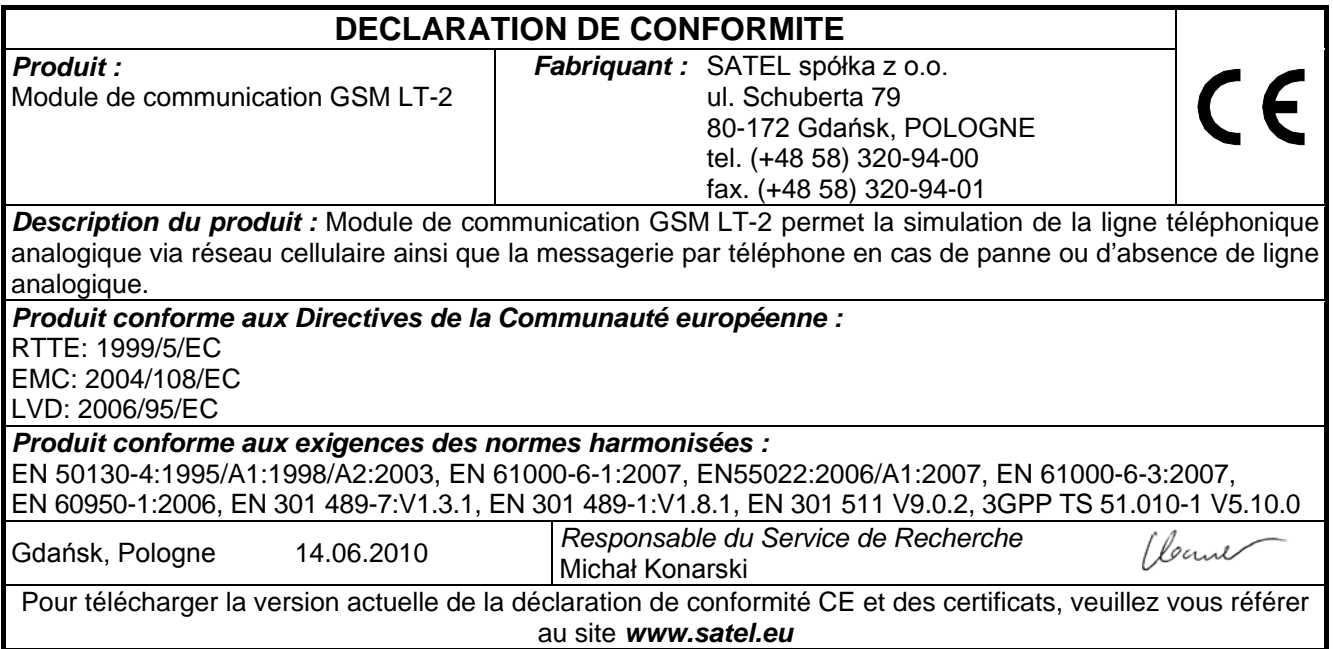

# SOMMAIRE

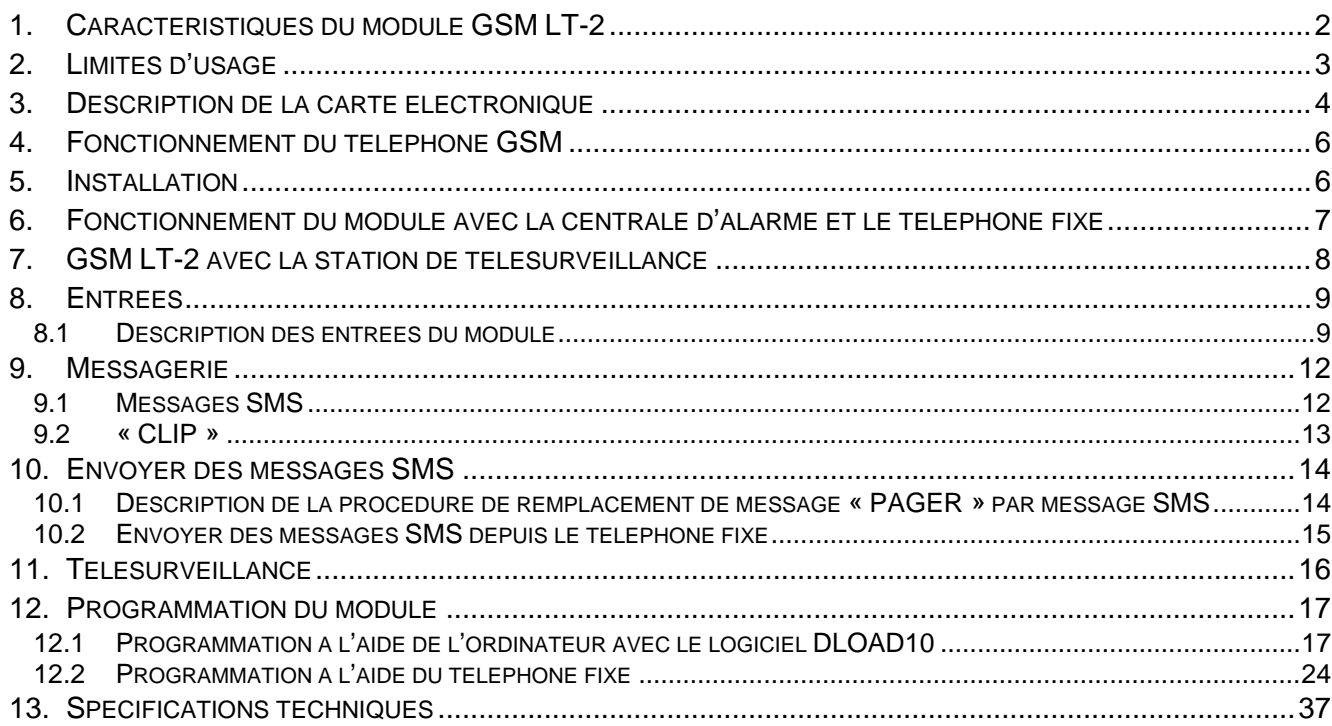

# **1. CARACTERISTIQUES DU MODULE GSM LT-2**

- <span id="page-3-0"></span>• Simulation de la ligne téléphonique analogique à l'aide du réseau cellulaire.
- Présentation du numéro appelant (CLIP) à l'aide de FSK ou DTMF.
- Fonctionnement avec des centrales d'alarme et d'autres dispositifs (p.ex. le transmetteur téléphonique DT-1) utilisant la ligne téléphonique pour transmettre des informations vocales sur l'alarme ou pour envoyer des messages texte au système d'appel (pager).
- Fonction de reconnaissance du message adressé au système d'appel (pager) et de l'envoi sous forme de message SMS à n'importe quel numéro de téléphone mobile.
- Réalisation des communications entrantes et sortantes au réseau de la téléphonie sans fil (mobile).
- Composition par tonalité ou par impulsion.
- Signalisation de réponse (réception) de la communication initiée depuis les broches R-1, T-1 du module par le changement de polarisation de tension sur ces broches (possibilité de tarification).
- Fonctionnement avec la station de télésurveillance STAM-1/STAM-2 permettant de télésurveiller des sites au moyen de messages texte SMS.
- Fonction du modem externe pour les centrales d'alarme CA-64\* et de type INTEGRA (fonctionnement avec les logiciels DLOAD64\*, GUARD64\*, DLOADX et GUARDX).
- Fonctionnement avec les centrales PBX comme ligne d'abonné supplémentaire.
- Fonctionnement basé sur la compatibilité avec le téléphone cellulaire fonctionnant aux réseaux GSM 850/900/1800/1900 MHz.
- Quatre entrées dont la violation et la restauration à l'état normal peuvent être surveillées par le téléphone mobile industriel à l'aide des messages SMS ou service CLIP.
- Contrôle de niveau du signal d'antenne.
- Port RS permettant de :
	- − programmer le module à l'aide du logiciel DLOAD10 installé sur l'ordinateur (version 1.00.29 ou ultérieure),
	- − brancher le module à la station de télésurveillance STAM-1/STAM-2,
	- − brancher le module aux centrales d'alarme CA-64\* et INTEGRA en fonction du modem externe,
	- − utiliser le module comme fax et modem.
- Sortie signalant une panne (communication impossible).
- Contrôle de présence du module via les transmissions test CLIP avec accusé de réception et envoi des messages SMS.
- Télésurveillance GPRS incluant l'état du module GSM LT-2 et/ou les événements de la centrale d'alarme (simulation de la ligne téléphonique de la station de télésurveillance qui lit des événements en format DTMF).
- Réponse à un CLIP de l'utilisateur (à l'aide du service CLIP ou d'un message SMS).
- Possibilité de vérification des ressources disponibles et de la validité du compte de la carte SIM installée dans le module.
- Possibilité de mise à jour du logiciel du module à l'aide de la technologie GPRS.

<sup>\* –</sup> fonction accessible pour la centrale CA-64 avec le logiciel v1.04.03 et des logiciels DLOAD64 v1.04.04 et GUARD64 v1.04.03 (ou les versions ultérieures).

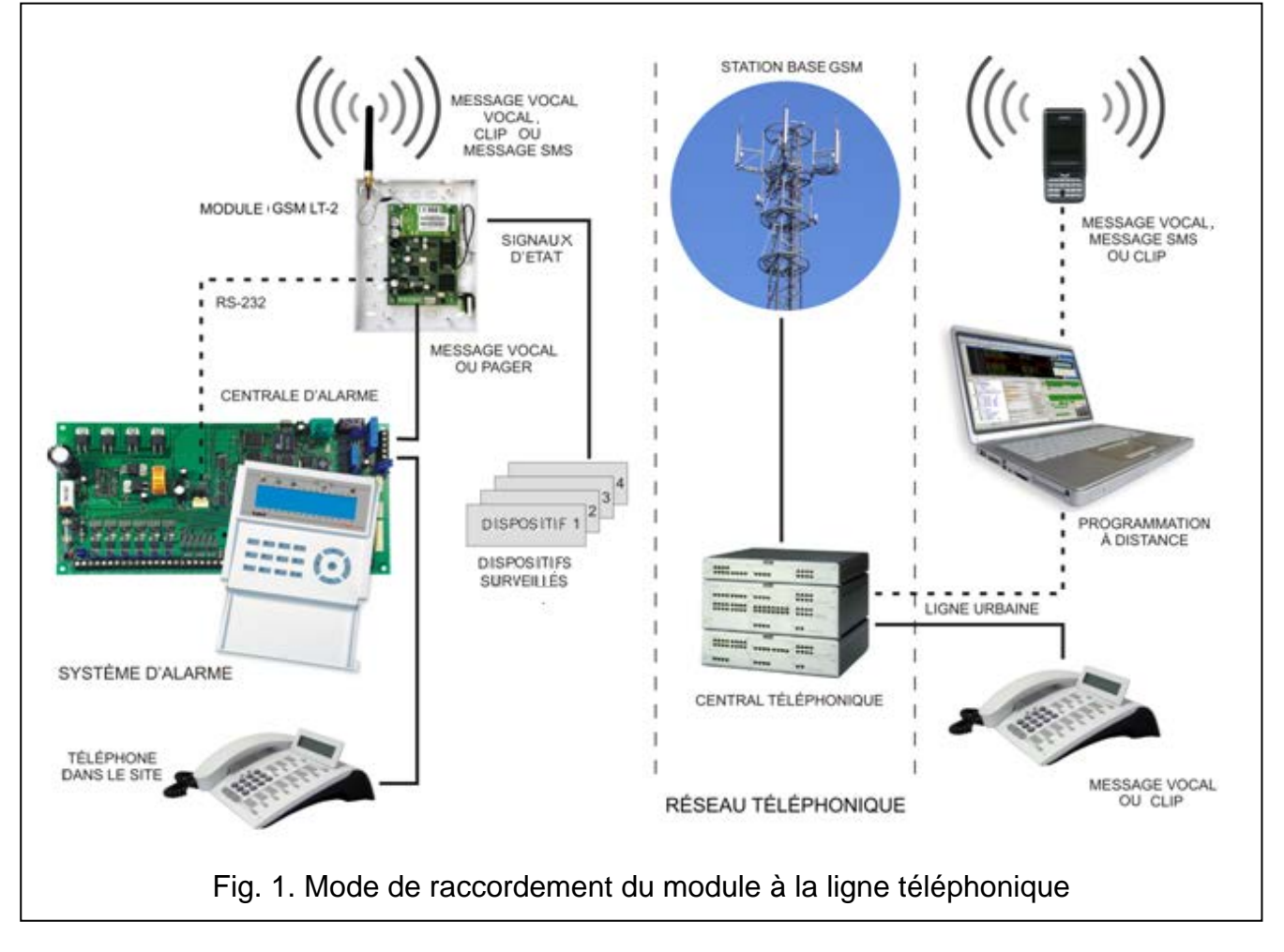

# <span id="page-4-1"></span><span id="page-4-0"></span>**2. LIMITES D'USAGE**

Comme les téléphones mobiles sont conçus pour une efficacité maximale de la transmission de parole, la compression de données qui y utilisée donne lieu aux parasites des signaux audio transmis, ce qui peut rendre difficile ou même impossible la transmission des signaux de modem par la ligne téléphonique simulée (downloading, monitoring).

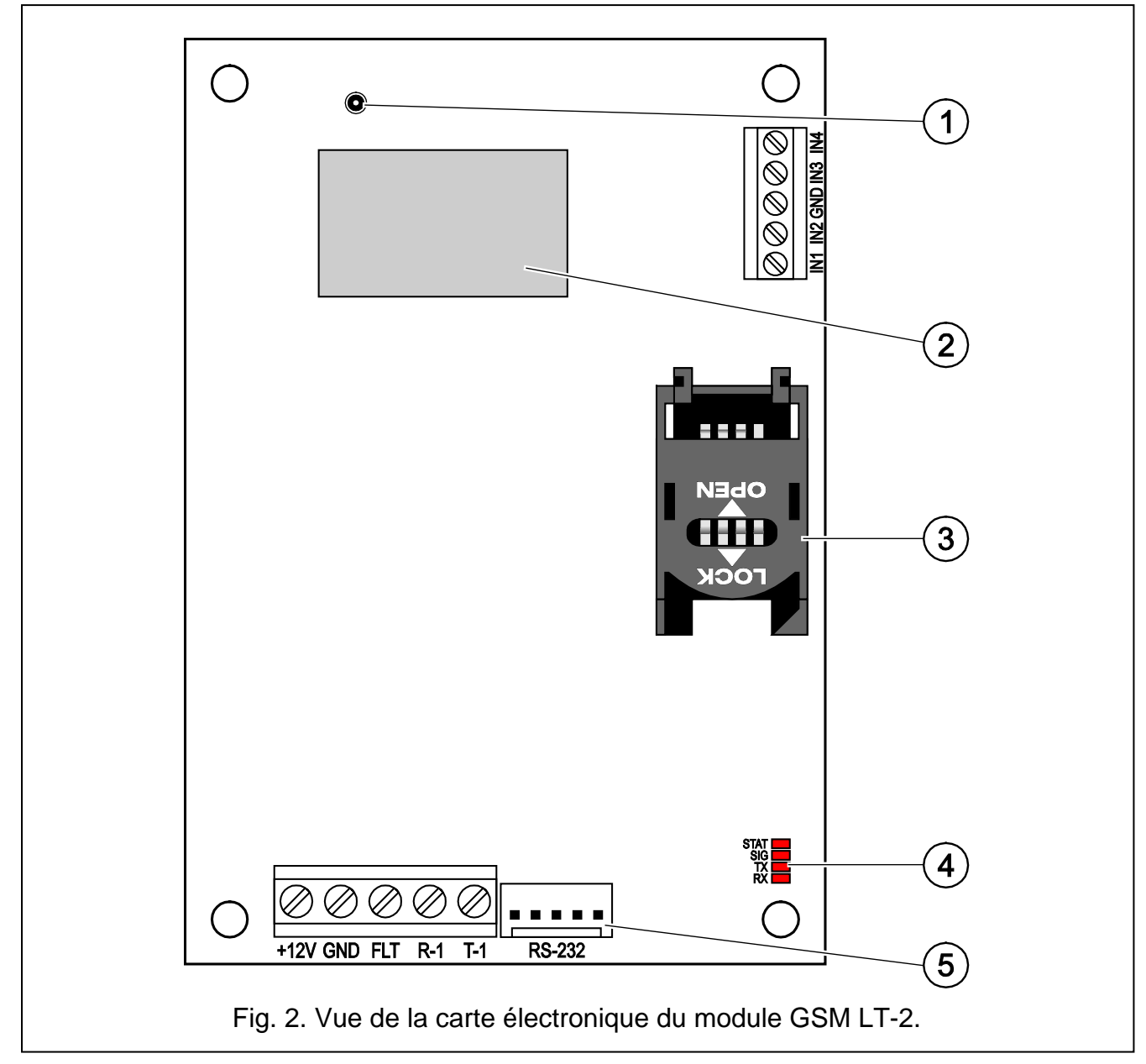

# <span id="page-5-0"></span>**3. DESCRIPTION DE LA CARTE ELECTRONIQUE**

<span id="page-5-1"></span>Légende de la figure [2:](#page-5-1)

- 1 **prise d'antenne externe**.
- 2 **téléphone industriel GSM**.
- 3 **logement de la carte SIM.** Il n'est pas recommandé d'insérer la carte SIM au logement avant de programmer son code PIN dans le module (si le code PIN est requis par la carte). Pour que les codes d'événements puissent être envoyés à l'aide de la technologie GPRS, il faut activer le service GPRS.
	- *Note : Pour changer le code PIN enregistré dans la carte SIM ou entrer éventuellement le code PUK, déplacer la carte SIM dans un téléphone mobile normal.*
- 4 **voyants LED** indiquant l'état du module (voir : *Mode d'allumage des voyants LED*).
- 5 **port RS-232** permettant de raccorder le module à l'ordinateur (pour raccorder, utiliser les câbles disponibles dans le kit fabriqué par la société SATEL sous le nom : DB9F/RJ-KPL).

#### **MODE D'ALLUMAGE DES VOYANTS LED**

Ci-dessous le mode d'information sur l'état du module par de différents voyants LED présenté sous forme graphique. Allumé ou clignotant, le voyant indique une situation concrète. Les voyants sont allumés 4 secondes et ce cycle se répète au bout d'1 seconde de pause ( $\Box$  – voyant n'est pas allumé ;  $\blacksquare$  – voyant allumé).

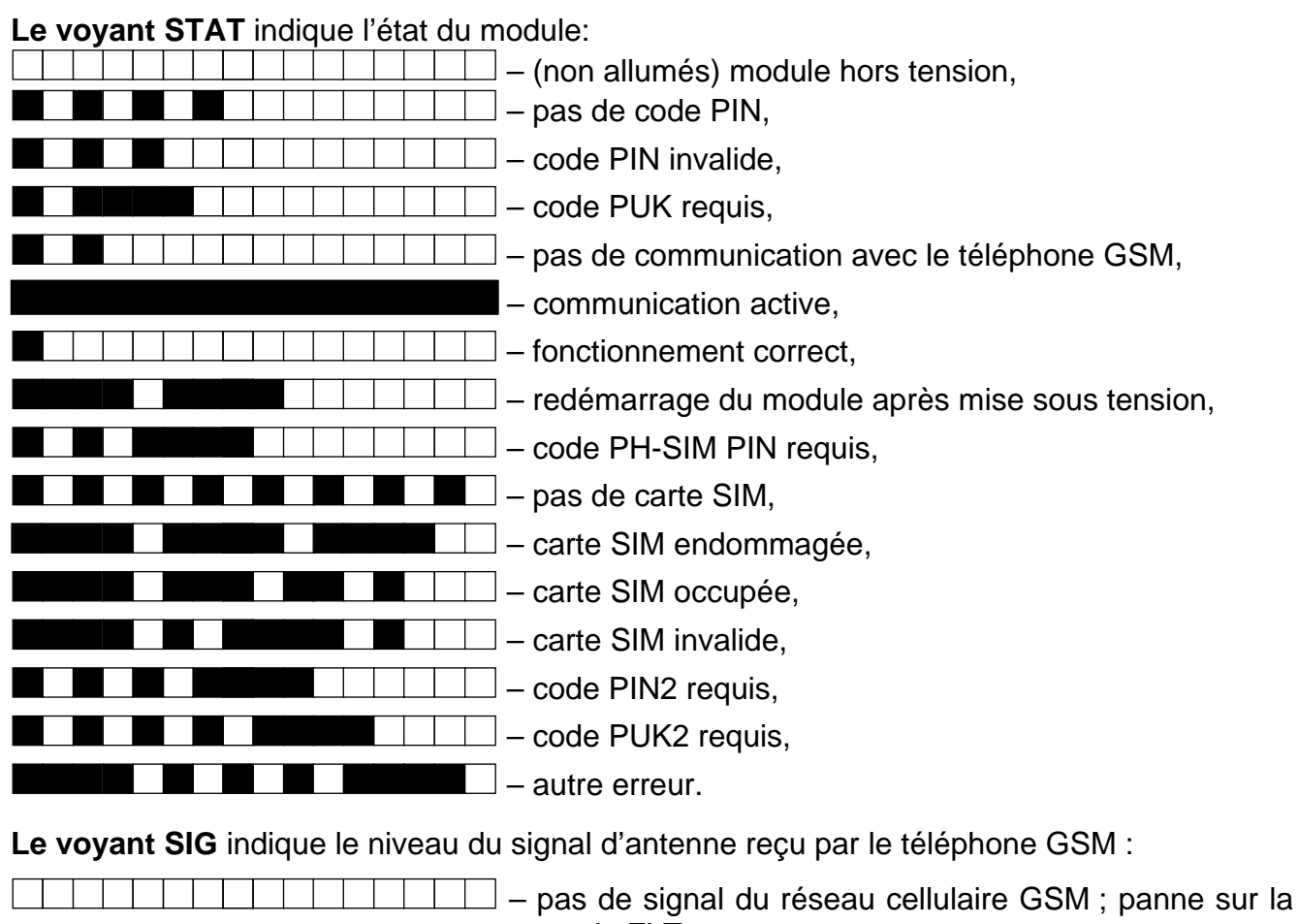

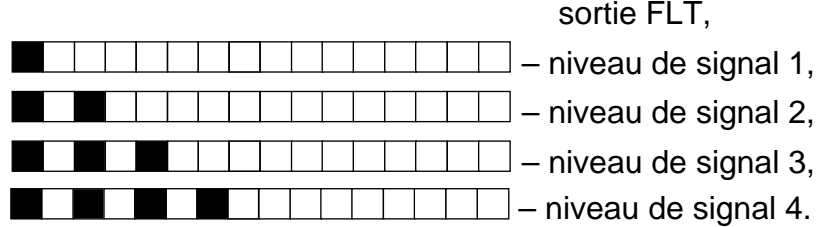

**Les voyants : TX et RX** informent sur la transmission de données via le port RS-232.

#### **DESCRIPTION DES BORNES :**

- **+12V** entrée d'alimentation (12 V DC ±15%).
- **GND** masse.
- **FLT** sortie type OC signale le problème de connexion sur le réseau GSM. Elle s'active environ 10 minutes après l'apparition du problème. En état actif, elle est court-circuitée à la masse. Elle reste court-circuitée à la masse jusqu'à 30 secondes au maximum à partir du moment où les causes du problème disparaissent. Le problème de connexion sur le réseau GSM peut être dû à :
	- l'inaccessibilité du réseau GSM (pas de portée),
	- l'absence ou l'endommagement de l'antenne,
	- l'entrée du code PIN invalide,
- l'absence de la carte SIM,
- l'endommagement du téléphone industriel GSM.

Plus d'informations sur la panne sont fournis par les voyants LED sur la carte électronique (voir : *Mode d'allumage des voyants LED*).

Cette sortie peut être raccordée à l'entrée de la centrale ou directement commander le relais.

- **R-1, T-1** bornes pour raccorder une ligne téléphonique interne (raccordement de la centrale d'alarme ou de l'appareil téléphonique).
- <span id="page-7-0"></span>**IN1–IN4** – entrées du module.

# **4. FONCTIONNEMENT DU TELEPHONE GSM**

Comme chaque téléphone cellulaire, le téléphone cellulaire industriel requiert une **carte d'activation SIM**. L'utilisateur du module GSM LT-2 doit obtenir cette carte par ses propres soins. La carte est insérée dans le logement spécial sur le côté droit de la carte électronique. Le code PIN, s'il est nécessaire, est saisi dans la mémoire du module à l'aide du téléphone raccordé aux bornes R-1, T-1 (fonction de programmation 16) ou à l'aide de l'ordinateur et du logiciel DLOAD10.

#### *Note : Pour changer le code PIN enregistré sur la carte SIM ou entrer le code PUK, déplacer la carte dans un téléphone cellulaire normal.*

# <span id="page-7-1"></span>**5. INSTALLATION**

#### **Tous les raccordements électriques doivent être réalisés hors tension.**

# **Il n'est pas recommandé de mettre le module sous tension sans antenne raccordée.**

Il n'est pas recommandé d'installer le module GSM LT-2 a proximité des installations électriques car cela peut entrainer son fonctionnement défectueux. Faire particulièrement attention à la façon dont le câble est posé entre le module et les bornes téléphoniques de la centrale d'alarme.

La source d'alimentation du module doit avoir un rendement de courant suffisant. Le bloc d'alimentation à découpage recommandé (p.ex. APS-15 ; APS-30 fabriqués par SATEL) doit être équipé en batterie. Ne pas oublier de placer la source d'alimentation que se trouve à moins de 3 m du module.

Si la tension d'alimentation est inférieure à 9,8 V, le redémarrage du module a lieu. Pour cette raison, il faut s'assurer qu'au moment de l'utilisation – même à la consommation de courant maximale – la tension de l'alimentation du module ne descend pas au-dessous de 9,8 V.

Il est recommandé d'activer le module dans l'ordre suivant :

- 1. Raccorder l'antenne à la prise sur la carte électronique. Faire particulièrement attention à ne pas endommager la prise.
- 2. Effectuer le câblage complet.
- 3. Si le module doit être configuré à l'aide du logiciel DLOAD10, raccorder l'ordinateur au port RS-232 modułu (voir : fig. [6\)](#page-18-2).
- 4. Remettre le module sous tension.
- 5. A l'aide du logiciel DLOAD10 ou d'un appareil téléphonique générant les signaux DTMF, programmer les paramètres du module, entre autres le code PIN de la carte SIM (si le code PIN est requis) qui sera installée dans le module.
- 6. Couper l'alimentation du module.
- 7. Insérer la carte SIM dans le logement SIM (voir : fig. [3\)](#page-8-1).
- 8. Remettre le module sous tension. La connexion du téléphone sur le réseau GSM peut durer quelques minutes.

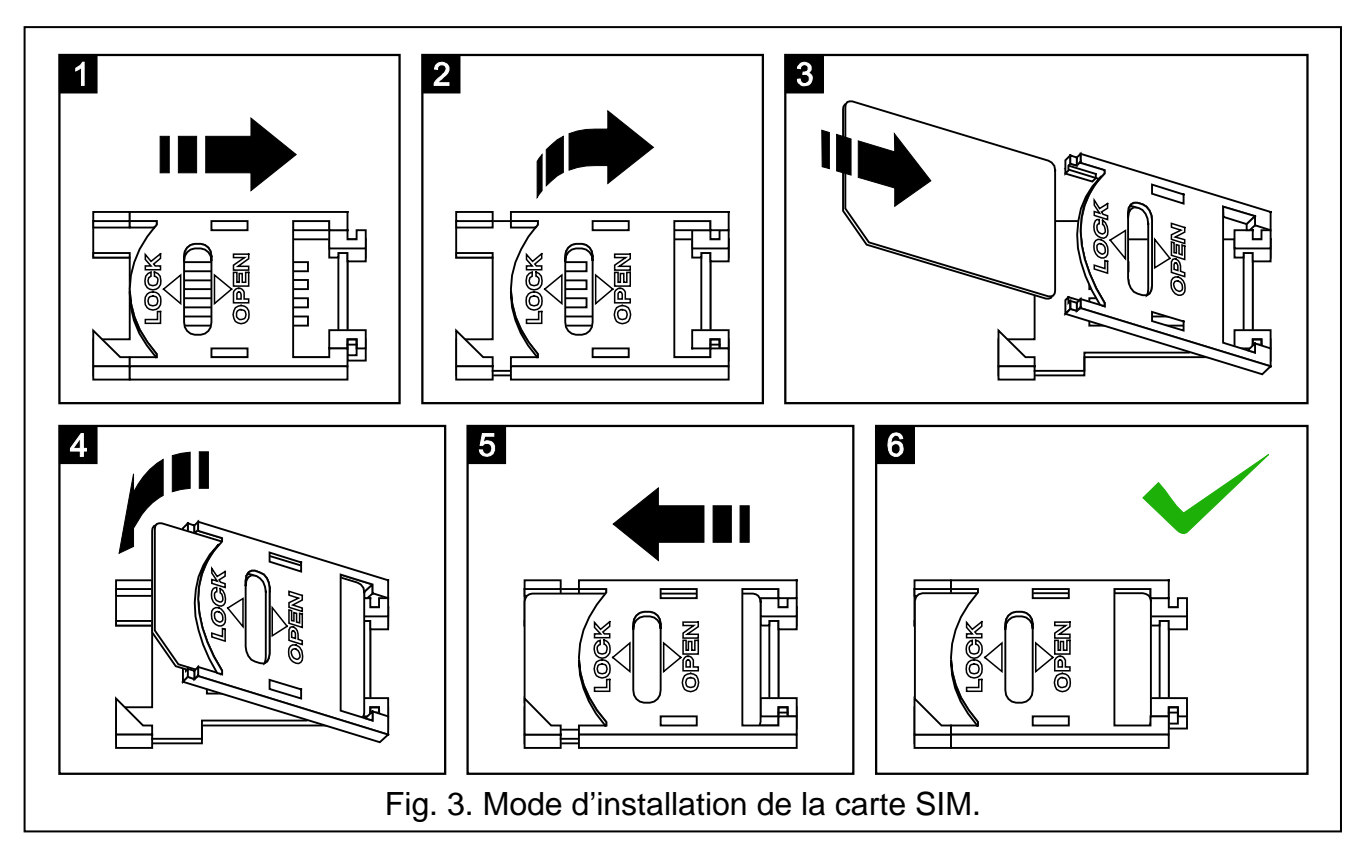

#### <span id="page-8-1"></span>*Avertissements :*

- *Après avoir mis le module sous tension, entrer le code PIN de la carte SIM en 10 minutes (si le code PIN est requis). Lorsque le code PIN n'est pas saisi, la tension sur la ligne téléphonique sera coupée et le problème sur la sortie FLT sera signalé. Le module pourra être configuré uniquement à l'aide du logiciel DLOAD10. Pour programmer le module à l'aide d'un appareil téléphonique, mettre le module hors tension, le remettre sous tension et le mettre en mode de programmation.*
- *Lorsque le code PIN de la carte SIM ne correspond pas à celui qui est enregistré dans le module, le voyant STAT l'indique sur la carte électronique. (voir : Mode d'allumage des voyants LED). La suivante tentative de saisie du code PIN aura lieu au bout de 30 secondes. Après le troisième code invalide entré, la carte SIM se verrouille. Pour taper le code PUK et déverrouiller la carte SIM, il faut la déplacer dans un téléphone mobile.*

#### <span id="page-8-0"></span>**6. FONCTIONNEMENT DU MODULE AVEC LA CENTRALE D'ALARME ET LE TELEPHONE FIXE**

Comme c'est illustré sur la figure [1,](#page-4-1) connecter le module directement aux bornes dédiées à brancher la ligne téléphonique analogique externe dans la centrale d'alarme.

Sur les bornes R-1, T-1, le module assure l'impédance et la tension nécessaire au fonctionnement correct de l'appareil d'abonné (p.ex. du téléphone). Les bornes peuvent être automatiquement mises hors tension en cas de perte de communication avec la station de base (ce qui est accompagné par le fonctionnement de l'indicateur de panne FLT – voir : fonction de programmation 17).

Lorsque la centrale d'alarme ou l'utilisateur de l'appareil téléphonique relié aux bornes T-1 et R-1 « décrochent le combiné », le module génère le signal continu et reçoit les signaux de composition par tonalité ou impulsion (comme la centrale téléphonique). Le numéro de téléphone peut comporter des chiffres et des caractères spéciaux : **#**, **\***, **+**. Composer le numéro de téléphone comme celui d'un téléphone mobile conformément aux exigences de l'opérateur du réseau dans lequel le téléphone est connecté. Il est recommandé que le numéro commence par « + » et l'indicatif pays (33 pour la France). Parfois, il suffit de composer le numéro de téléphone mobile ou l'indicatif régional et le numéro de téléphone fixe.

#### Exemples :

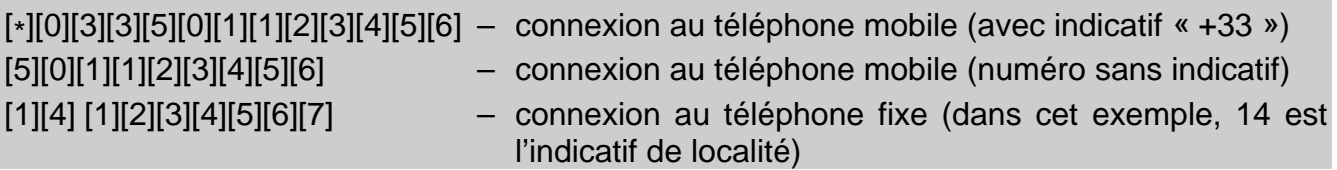

Si les quatre premières chiffres du numéro composé correspondent au « *numéro de station pager* » programmé, le module passe à la procédure de la réception d'un message alphanumérique et à l'envoyer sous forme **d'un message texte SMS** (voir le chapitre : *« Envoyer des messages SMS »*). La vérification des quatre premiers chiffres du numéro composé est toujours effectuée.

Lorsque la connexion est établie par le téléphone mobile, le module transmet les signaux de basse fréquence (audio) entre les bornes R-1, T-1 et le téléphone mobile. Si l'abonné avec lequel la connexion est établie décroche le combiné, le module change la polarisation de la tension continue sur ces bornes. Cette fonction permet la tarification individuelle des appels téléphoniques.

Il est possible d'appeler le numéro de la carte SIM insérée dans le module. **Les appels entrants** sont dirigés aux bornes R-1, T-1 qui génèrent la sonnerie de la même façon que dans le cas de fonctionnement de la ligne téléphonique par câble. Il est alors possible de répondre aux appels à l'aide du téléphone fixe relié à cette ligne.

# <span id="page-9-0"></span>**7. GSM LT-2 AVEC LA STATION DE TELESURVEILLANCE**

Le module GSM LT-2 permet de télésurveiller des sites à l'aide des messages texte SMS. La station de télésurveillance STAM-1 (à partir de la version 4.07) fabriquée par SATEL ne gère que la télésurveillance concernant des entrées du module GSM situé sur le site (p.ex. GSM-4 ou GSM LT-2). Lorsque l'état des entrées du dispositif change, l'événement sous forme d'un SMS programmé sera envoyé au numéro du module de la station de télésurveillance. Le contenu des messages SMS et les codes correspondants sont définis dans le programme STAM-1/STAM-2 lors de l'édition client.

La station de télésurveillance STAM-2 (à partir de la version 1.2.0) permet de surveiller les entrées du module ainsi que des événements provenant de la centrale d'alarme raccordée. La centrale envoie des événements sous forme d'un SMS dont le format (CID ou 4/2) est programmé à l'aide du logiciel DLOAD10 (voir : **[Télésurveillance](#page-17-0)**). Le contenu des messages SMS et les codes correspondants sont définis dans le programme STAM-1/ STAM-2 pendant l'édition client.

La figure [4](#page-10-2) illustre le mode de raccordement du module à la station. Brancher le module GSM LT-2 à la prise du port série de l'ordinateur (COM1 ou COM2) à l'aide d'un câble conformément à la figure [6.](#page-18-2) Ce câble au symbole DB9F/RJ-KPL est offert par la société SATEL.

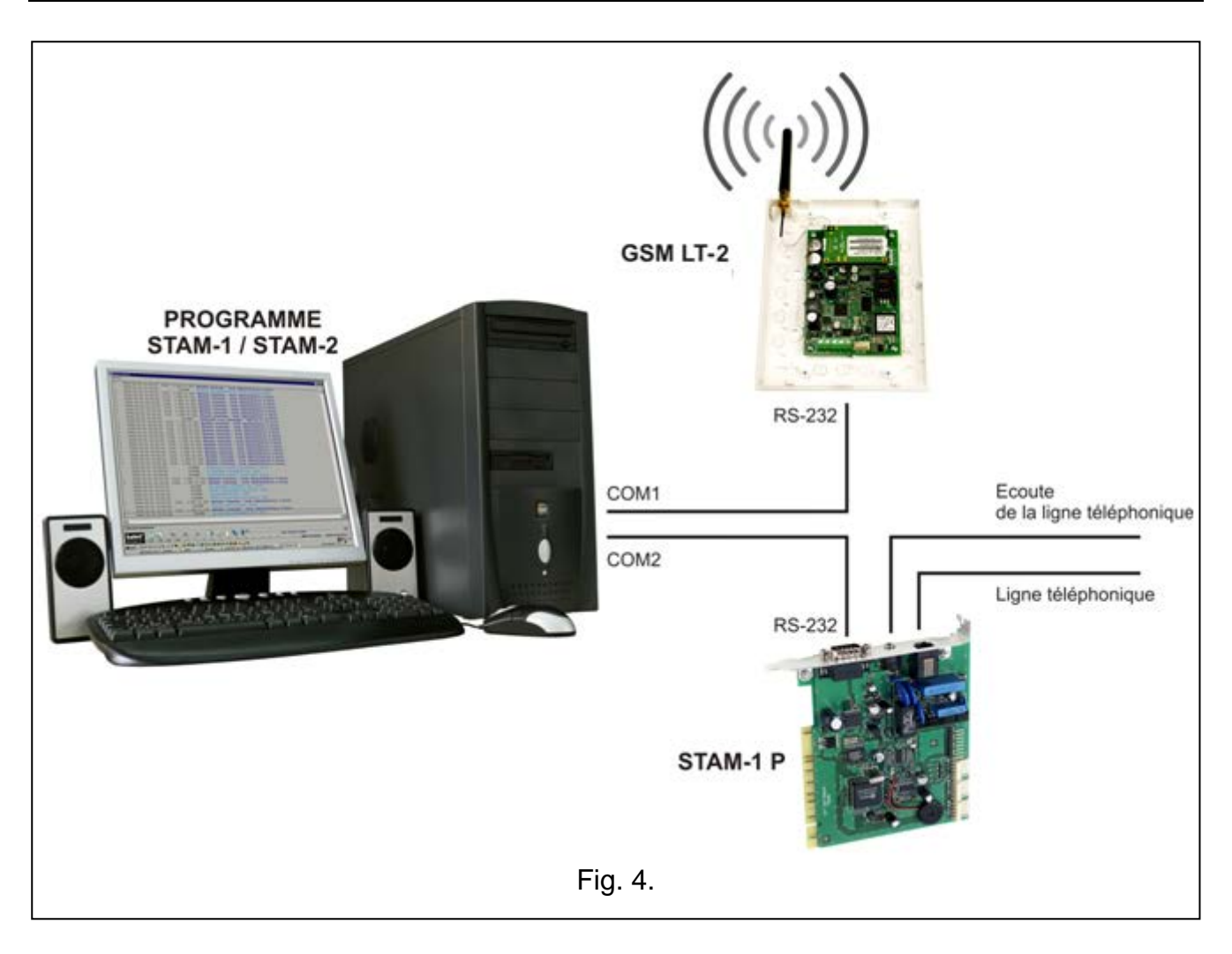

# <span id="page-10-2"></span><span id="page-10-0"></span>**8. ENTREES**

Le module GSM LT-2 est équipé de quatre entrées dont la conception technique est similaire à celle des entrées de la centrale d'alarme. La gestion des entrées consiste à surveiller des changements de leur état. La surveillance de chaque entrée peut être bloquée par l'utilisateur du module. Les entrées sont gérées par le module indépendamment de la gestion de la ligne téléphonique (R-1, T-1).

# <span id="page-10-1"></span>**8.1 DESCRIPTION DES ENTREES DU MODULE**

Les détecteurs type **NF** ou **NO** peuvent être reliés aux **entrées** du module. Le type du détecteur doit être déclaré dans les fonctions service (fonction 43).

La **sensibilité** est programmée pour toutes les entrées (fonctions 45-48). Elle détermine une période minimale de temps qui doit s'écouler à partir du changement d'état sur l'entrée (ouvert pour l'entrée type NF ; fermée pour l'entrée type NO) pour que ce changement soit considéré comme violation de l'entrée. Cette période peut varier de 20 à 1275 ms.

Le temps de **restauration de l'entrée** est un paramètre suivant à programmer pour chacune des entrées (fonction 44) c'est-à-dire la période qui doit s'écouler à partir de la fin de violation de l'entrée jusqu'au moment où le module peut enregistrer la violation successive (4 secondes ou 4 minutes).

L'utilisateur peut aussi bloquer/débloquer **manuellement** ou **à distance** les entrées du module. Le blocage manuel peut être désactivé (en mode service, fonction 95). Le blocage à distance est effectué à l'aide du téléphone fonctionnant par tonalité (fonctions 82-91) et via les messages SMS (fonctions 71-80).

L'entrée peut être **automatiquement** bloquée après 1–15 violations pour une durée déterminée ou en permanence (fonctions 49–60). Le blocage a lieu après la fin de violation. Elle peut être aussi bloquée lorsqu'une autre entrée est violée (définie comme *bloquante* - fonction 70). Le blocage de l'entrée suite à la violation de *l'entrée bloquante* dure aussi longtemps que cette entrée est bloquée.

# **8.1.1 Blocage manuel – par tonalité depuis des bornes R-1, T-1**

Pour bloquer/débloquer manuellement des entrées, programmer le module comme suit :

- Activer le mode service du module.
- A l'aide de la fonction 95, déterminer les entrées à bloquer manuellement.
- Programmer le **code de commande** (six chiffres) permettant le blocage/déblocage manuel des entrées – fonction 96.
- Quitter le mode service en raccrochant.

Pour bloquer/débloquer des entrées depuis les bornes R-1, T-1, procéder comme suit :

- Décrocher et entrer le **code de commande** (si valide, le dispositif générera quatre bips courts et un bip long).
- Bloquer/débloquer l'entrée (selon le schéma présenté dans la fonction 96). L'acceptation de la commande sera confirmée par trois bips courts.

Après le raccrochement, le module retourne au fonctionnement normal.

# **8.1.2 Blocage à distance – par tonalité depuis le clavier du téléphone**

Pour bloquer/débloquer des entrées à distance, programmer le module (depuis les bornes R-1, T-1 ou d'un ordinateur avec le programme DLOAD10 installé). Pour programmer le module, il faut :

- Décrocher et entrer dans le mode service.
- Régler la durée requise *« Durée d'appel »* fonction 93 (ne pas oublier que le module empêchera la commande à distance si la valeur de temps est égale à « 0 » !).
- Programmer les **codes** (quatre chiffres) bloquant/débloquant des entrées (fonctions 82-86). Les codes ne peuvent pas se répéter.
- Quitter le mode service en raccrochant.

Pour bloquer/débloquer une entrée à distance, il faut :

- Si la commande est réalisée depuis un téléphone ayant la fonction DTMF dont le numéro est programmé à l'aide des fonctions 21 – 24, 26 ou 108, activer l'option « Commande depuis un téléphone de messagerie / de la transmission de test » (fonction 115).
- Composer le numéro de téléphone GSM (numéro de la carte SIM).
- Attendre jusqu'à ce que *« Durée d'appel »* termine. Le module répondra à l'appel et générera trois bips courts pour confirmer que le module est prêt à activer la commande DTMF.
- *Note : Lorsque la communication est reçue, le module transmet le signal de la sonnerie aux bornes de la ligne intérieure pendant la « durée d'appel » programmée. La réponse à cet appel empêche de bloquer/débloquer des entrées.*
- Entrer le code de commande respectif depuis le clavier du téléphone (utilisant des signaux de tonalité DTMF). Lorsque que le module reconnait le code, il réagit en fonction du code saisi, p.ex. s'il reconnait le code programmé à l'aide de la fonction 82 – « bloquer l'entrée IN1 » – il bloquera l'entrée 1.
- Le module confirme l'exécution de la fonction par un son :
	- après le blocage/déblocage de l'entrée, le module vérifie automatiquement l'état des entrées et génère **quatre bips** correspondant aux états des entrées consécutives  $(IN1–IN4)$ :
		- − un bip **court** entrée débloquée,
		- − un bip **long**  entrée bloquée,

(par exemple, la séquence de bips : court, long, court, long indique que les entrées 1 et 3 sont débloquées et les entrées 2 et 4 sont bloquées),

- **deux bips longs**  mot de passe inconnu.
- Saisir le code de commande suivant ou raccrocher.
- *Note : En cas d'une erreur lors de la saisie du mot de passe, appuyer sur la touche* <sup>ς</sup> *ou # et entrer de nouveau le mot de passe. La saisie de trois mots de passe erronés donne lieu à la perte de communication – « le module raccrochera ».*

#### **8.1.3 Blocage à distance – par message SMS**

Pour bloquer/débloquer les entrées du module par les messages SMS, il est nécessaire de programmer le module (depuis les bornes R-1, T-1 ou d'un ordinateur avec le programme DLOAD10 installé). Toutefois, ne pas oublier que grâce à la signalisation par tonalité – DTMF – il est possible de programmer le message SMS composé des chiffres (0-9) seulement. Le programme DLOAD10 permet d'entrer le message SMS de n'importe quel contenu.

Pour programmer le module depuis des bornes R-1, T-1, il faut :

- Décrocher et entrer dans le mode service.
- Programmer le contenu (6 caractères alphanumériques) des messages SMS de contrôle (blocage : fonctions 71–75, déblocage : fonctions 76–80). Le contenu des messages SMS successives ne peut pas se répéter! (à l'aide de la fonction 81, il est possible de programmer le mot de passe SMS informant de l'état des entrées. Après avoir reçu ce mot de passe, le GSM LT-2 enverra le message SMS au numéro de téléphone sélectionné avec l'information sur l'état des entrées, la période de transmission test et de 4 numéros pour la messagerie).
- Quitter le mode service en raccrochant.

Pour bloquer/débloquer une entrée à distance à l'aide d'un message SMS, il faut :

- Activer l'option « Commande depuis un téléphone de messagerie / pour la transmission de test » (fonction 115), si la commande doit être réalisée depuis un téléphone programmé à l'aide des fonctions 21 – 24, 26 ou 108.
- Au numéro du téléphone mobile industriel, envoyer un message texte contenant un **code de commande** approprié (une séquence de 6 caractères, sans espaces ni de caractères n'appartenant au code). Lorsque que le module reconnait le code, il réagit en fonction du code envoyé.

Il est possible d'envoyer au module un message SMS avec le code seulement ainsi qu'un message plus long (le code peut faire partie d'un mot plus long – parmi les 32 premiers caractères). Ainsi, la description verbale de l'opération exécutée peut être placée dans la mémoire du téléphone depuis lequel la commande est effectuée (SMS envoyé). L'utilisateur ne sera pas obligé de retenir des codes ou des fonctions qui les réalisent.

Un seul code de contrôle peut être envoyé dans un message. Pour changer le code PIN enregistré sur la carte SIM ou entrer le code PUK, déplacer la carte dans un téléphone cellulaire normal. S'il y a plus de codes, seul le premier sera exécuté par le module. Si le message envoyé ne contient pas de code (ou contient un code erroné), le module ne réagit pas. La fonction de commande est réalisée dès que le message est reçu et le code reconnu.

Une fois la fonction réalisée, le message est supprimé et le téléphone est prêt à recevoir une commande SMS suivante.

# <span id="page-13-0"></span>**9. MESSAGERIE**

Cette fonction est liée à la gestion des entrées, elle est activée par la violation ou le retour à l'état normal (fin de violation) de l'entrée non bloquée. Les messages peuvent être envoyés à quatre numéros au maximum sous forme d'un CLIP ou SMS.

Pour la messagerie, il est possible d'utiliser la « transmission test ». Le module appelle (ou envoie un SMS) les numéros de téléphone sélectionnés (de la station de télésurveillance ou du propriétaire du site) dans les intervalles de temps programmés pour informer de son bon fonctionnement. L'information sur l'état des entrées (fonction 94) peut être jointe au message SMS.

Les numéros de téléphone pour la messagerie et la période de transmission test peuvent être modifiés à distance à l'aide des messages SMS envoyés au module. Ces messages doivent contenir un mot de passe valide et un paramètre programmé (fonctions 27-31). Le module peut informer l'utilisateur de la modification effectuée par un SMS de retour au numéro de téléphone programmé via la fonction 26. Le SMS qui est ensuite envoyé contient des informations sur les paramètres actuels (état des entrées, période de transmission et 4 numéros de téléphone destinés à la messagerie). Pour que le module renvoie le message SMS, programmer le numéro du centre SMS (s'il n'est pas saisi sur la carte SIM par l'opérateur) - fonction 02.

La première transmission test est effectuée env. 30 secondes après la programmation du module, la seconde – après la période programmée de la transmission test ou de façon aléatoire (après une période ne dépassant pas 20 heures, sauf si la durée programmée de la transmission est plus courte). Les transmissions suivantes sont effectuées selon le paramètre programmé. Pour programmer la durée des intervalles de temps entre les transmissions test (et le mode aléatoire/périodes de la deuxième transmission), utiliser la fonction 19 ou 25.

Programmant les données de la transmission test, régler convenablement l'option « priorité de messagerie » (fonction 20).

Le contrôle courant de l'état du module est aussi possible (fonction 99). Il suffit de composer le numéro de téléphone mobile GSM et après quelques signaux d'appel, raccrocher. Alors, le module va générer une nouvelle transmission test (indépendante de celles qui sont déjà programmées) : il enverra un SMS (avec ou sans état des entrées – voir la fonction 94) ou un signal CLIP (une fois, sans accusé de réception) au numéro appelant.

# <span id="page-13-1"></span>**9.1 MESSAGES SMS**

Les messages SMS peuvent avoir un contenu standard ou peuvent être modifiés par l'utilisateur (uniquement à l'aide du logiciel DLOAD10). La **longueur du message**  sauvegardé dans le module est limitée à **32 caractères**.

Le contenu standard des messages SMS est le suivant :

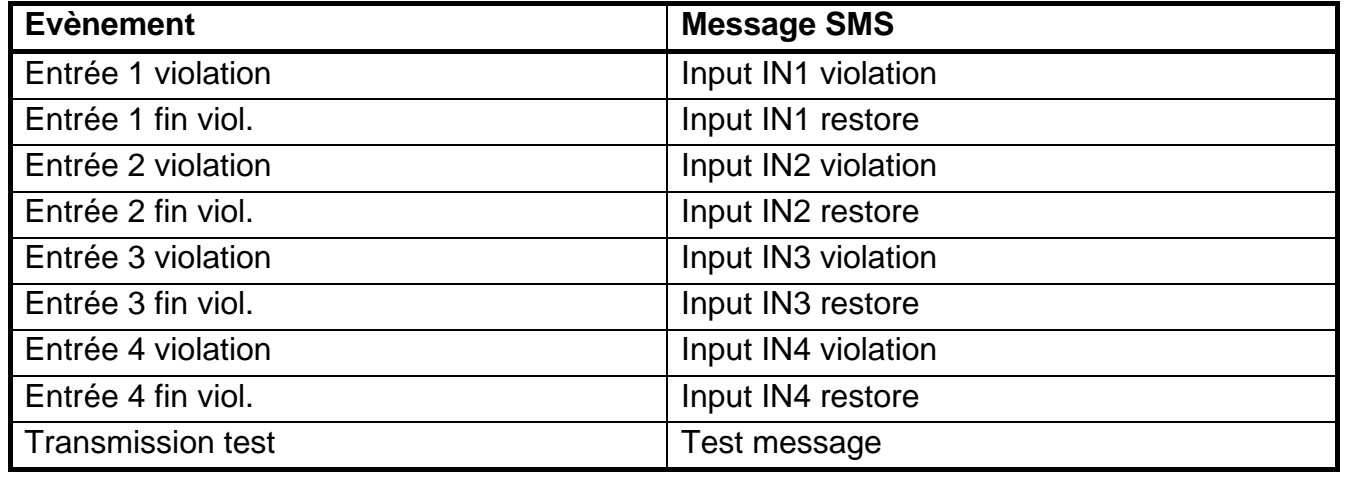

#### <span id="page-14-0"></span>**9.2 « CLIP »**

La messagerie peut être aussi réalisée à l'aide du service CLIP qui consiste à présenter le numéro appelant. Le module appelle le numéro programmé et il coupe automatiquement la communication au bout de 50 secondes ou après la durée définie par l'opérateur. Si le numéro est occupé, le module rappellera. La transmission test sera considérée comme réalisée, si pendant env. 10 secondes à partir de la composition du numéro, le module ne reçoit pas de signal d'occupation. L'utilisateur du téléphone mobile peut « rejeter » la communication, mais s'il le fait trop tôt, le module répètera l'appel. La réponse à l'appel par l'utilisateur ou automatiquement par la « messagerie vocale » est considérée par le module comme la transmission effectuée.

#### **9.2.1 « CLIP » avec accusé de réception**

L'accusé de réception consiste à rejeter l'appel ou à répondre à l'appel par l'utilisateur du téléphone réalisé par le module GSM. L'accusé de réception ne peut avoir lieu qu'au bout de 10 à 20 secondes à partir de l'établissement de la communication. En outre, le nombre de tentatives (1–15) de la transmission test peut être programmé individuellement pour chaque numéro de téléphone (fonctions de 32 à 35). Le module appelle successivement chacun des numéros sélectionnés. Lorsque le module détecte l'accusé de réception CLIP, il termine de composer le numéro donné.

Pour chacun de 4 numéros programmés pour la messagerie via CLIP, il est possible de sélectionner l'option d'envoi un SMS, s'il n'y a pas d'accusé de réception CLIP (fonctions de 36 à 39). Si le module ne détecte pas l'accusé de réception après avoir réalisé un nombre défini de tentatives et que le mode de transmission avec l'accusé de réception et d'envoi SMS est sélectionné, il envoie un SMS au numéro de téléphone donné. Le contenu du message correspond à l'état actuel.

#### **9.2.2 « CLIP » sans accusé de réception**

En mode sans « accusé de réception », le module compose une fois le numéro donné (à condition qu'il ne soit pas occupé) indépendamment du nombre programmé de la messagerie via CLIP.

#### *Avertissements :*

• *Si le téléphone mobile du destinataire du message est coupé ou hors de portée et que la messagerie vocale est inactive, un message automatique sur la situation actuelle est généré dans le récepteur et aucun signal d'occupation n'est renvoyé. Dans ce cas, le message est considéré comme réalisé, tandis que l'utilisateur perd l'information sur sa réalisation.*

• *Si le service de messagerie vocale est activé, selon l'opérateur, après avoir obtenu l'accès au réseau, l'utilisateur peut être informé (par exemple au moyen d'un SMS) de la communication téléphonique avec le numéro du module, sans message vocal.* 

Pour activer la messagerie, après avoir mis en marche le téléphone GSM et raccordé des détecteurs aux entrées, programmer le module :

- Entrer en mode service.
- Programmer au moins un **numéro de téléphone** destiné à la messagerie (fonctions 21-24).
- Programmer des **paramètres d'entrées** (type, sensibilité, temps de restauration, blocage automatique).
- Si la messagerie SMS est sélectionnée, programmer le **numéro de centre SMS** (s'il n'est pas saisi sur la carte SIM par l'opérateur) – fonction 02 et des textes de messages SMS (uniquement via DLOAD10).

# <span id="page-15-0"></span>**10.ENVOYER DES MESSAGES SMS**

Si la centrale a une fonction de messagerie au système d'appel (pager), elle peut être utilisée pour envoyer les messages SMS.

Pour pouvoir envoyer les messages SMS, dans la centrale d'alarme, programmer correctement le numéro de la station pager et entrer un texte convenable destiné à envoyer dans la mémoire de la centrale.

Le numéro de téléphone programmé dans la centrale d'alarme doit se composer de :

- 1. « Numéro de station pager » préalablement programmé dans le module GSM LT-2.
- 2. Numéro de téléphone mobile auquel le message SMS sera envoyé. L'indicatif pays exigé peut être indiqué devant le numéro de téléphone ou il peut être programmé à l'aide de la fonction 114.
- *Note : Les composants du numéro ne peuvent être séparés les uns des autres par aucune*  interruption de temps (pause), les chiffres doivent être envoyés par la centrale comme *une séquence : par tonalité ou impulsion. Au cas où le module aurait des problèmes de réception du numéro de la station « pager » par tonalité, il faut programmer le mode d'impulsion de la composition du numéro dans la centrale d'alarme.*

# <span id="page-15-1"></span>**10.1 DESCRIPTION DE LA PROCEDURE DE REMPLACEMENT DE MESSAGE « PAGER » PAR MESSAGE SMS**

Lorsque la centrale d'alarme « décroche » et que le numéro est composé, le module vérifie les quatre premiers chiffres du numéro. S'ils correspondent au « *numéro de la station pager »* programmé dans le module, il reçoit des chiffres successifs jusqu'à la pause (nº tél. auquel le message SMS sera envoyé), il envoie le signal d'encouragement (de même que la station « pager ») et il reçoit le message envoyé par la centrale. Ensuite, il l'envoie via le téléphone GSM en forme d'un message SMS.

# *Avertissements :*

- *Le numéro de la station pager a la forme de n'importe quels 4 chiffres pour le module en version du logiciel 2.11 et antérieure. Pour le module en version du logiciel 2.12 et ultérieure, c'est une séquence de 1 à 4 chiffres.*
- *Le « Numéro de la station pager » doit être unique et il ne peut pas correspondre au début d'autres numéros de téléphone.*

Pour envoyer les messages SMS, ajouter **l'indicatif pays** (pour la France, c'est 33). Cet indicatif (sans « + ») est programmé à l'aide de la fonction service 114. Si le numéro de téléphone mobile est indiqué par la centrale avec un indicatif, ne pas programmer la fonction 114.

Pour que l'envoi du message SMS soit possible, si ce numéro n'est pas saisi sur la carte SIM par l'opérateur, enregistrer le *« numéro du centre SMS »* dans la mémoire du module en fonction du réseau GSM dans lequel le téléphone est activé. Il doit être précédé de « + » et de l'indicatif pays correspondant au réseau utilisé.

Les paramètres du signal de la station du système d'appel doivent être programmés **dans la centrale d'alarme** (ou automatiquement par téléphone DT-1) comme suit :

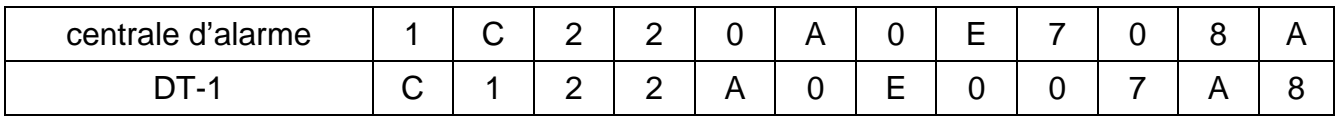

#### <span id="page-16-0"></span>**10.2 ENVOYER DES MESSAGES SMS DEPUIS LE TELEPHONE FIXE**

L'utilisateur du module GSM LT-2 peut envoyer des messages SMS depuis l'appareil téléphonique fixe générant les signaux DTMF et connecté aux bornes R-1 et T-1.

Pour envoyer un message SMS, procéder comme suit :

- 1. Décrocher.
- 2. Composer en une seule séquence « le numéro de station PAGER » et le numéro de téléphone auquel nous voulons envoyer un message SMS. Le numéro doit être composé assez vite, sans intervalle de temps entre les chiffres successifs (indiquer l'indicatif pays selon la programmation de la fonction 114).
- 3. Le combiné confirme la réception correcte du numéro par deux sons générés par le module. Le manque de confirmation ou le signal d'occupation signifie une erreur de composition et la procédure doit recommencer (pour la faciliter, utiliser l'option REDIAL).
- 4. Entrer le contenu du message suivant les règles présentées ci-dessous (le temps d'attente des caractères consécutifs par le module n'est pas limité) :

 $\overline{Q}$ .  $\overline{Z}$  $\overline{A}$  B  $\overline{C}$ DEF 3 1  $\mathbf 2$ JKL GHI M<sub>N</sub>O 5 4 6 **WXY** PRS T U V 8 9 7 # O  $\bigstar$ 

<span id="page-16-1"></span>Fig. 5. Attribution des caractères alphanumériques au clavier du téléphone.

Le module accepte les caractères en mode numérique. Chaque appui sur une des touches du téléphone signifie l'enregistrement du chiffre qui lui correspond dans le message.

Pour passer en mode texte, appuyer deux fois sur la touche [\*]. Trois lettres correspondent à chaque touche numérique (de [1] à [9]) en mode texte (figure [5\)](#page-16-1). En appuyant sur la touche, la lettre centrale est sélectionnée. Si l'on appuie tour à tour sur cette touche et sur [\*], on sélectionne la lettre à gauche de la touche donnée. Pour taper la lettre de droite, appuyer sur cette touche et sur [#]. Pour insérer un espace (une distance), appuyer sur la touche [0]. Pour entrer un tiret, appuyer sur les touches [0][\*], un point – sur la touche [1]. Si l'on appuie sur les touches [0] et [#], on passe en mode numérique. Lorsque le module est en mode numérique, pour terminer la programmation et envoyer le message, appuyer sur la touche [#].

16 Notice technique GSM LT-2

Le module GSM LT-2 accepte 62 caractères alphanumériques qui peuvent être envoyés comme SMS. Si l'on essaie d'entrer un message plus long, la partie de texte au-dessus de ce nombre est omise. La vérification du contenu de message saisi n'est pas possible. Si l'on raccroche le combiné au moment d'enregistrement du texte, la fonction est interrompue et le message SMS n'est pas envoyé.

# <span id="page-17-0"></span>**11.TELESURVEILLANCE**

Le module GSM LT-2 peut fonctionner avec deux stations de télésurveillance indépendantes (via transmission GPRS, message SMS, signal audio). La télésurveillance peut concerner :

- état du module GSM LT-2,
- événements de la centrale d'alarme.

L'appareil téléphonique (connecté localement aux bornes R-1, T-1) ne permet de programmer que des paramètres sélectionnés de transmission. Pour la programmation complète, utiliser un ordinateur avec le logiciel DLOAD10 installé (voir : **GPRS/ Télésurveillance**).

# **11.1 TELESURVEILLANCE DE L'ETAT DU MODULE GSM LT-2**

La télésurveillance de l'état du module est possible lorsqu'il fonctionne indépendamment de la centrale d'alarme ainsi que pendant le fonctionnement avec la centrale. La connexion est réalisée à l'aide du réseau GSM (via GPRS).

Le module envoie à la station des événements concernant l'**état des entrées IN1–IN4** (violation/fin de violation) et la **transmission test**. Les informations sont envoyées en format : **4/2** ou **CID** (**Contact ID**). Le format des événements et les codes correspondants peuvent être programmés **uniquement depuis l'ordinateur** avec le logiciel DLOAD10 installé.

# **11.2 TELESURVEILLANCE DES EVENEMENTS DE LA CENTRALE D'ALARME**

Le module GSM LT-2 (à partir du logiciel en version 2.11) permet la télésurveillance complète des événements de la centrale d'alarme vers la station de télésurveillance. Il peut être relié à la centrale d'alarme par la sortie téléphonique de la centrale (TIP, RING) ou par le port RS-232.

# **11.2.1 Raccordement par les bornes TIP, RING**

Le module GSM LT-2 raccordé à la sortie téléphonique de la centrale d'alarme simule la station téléphonique de télésurveillance : la centrale compose le numéro de téléphone de la station de télésurveillance programmé dans sa mémoire. Si ce numéro correspond à celui de la station programmé dans le module, le module reprend cette communication et il envoie des événements à la station de télésurveillance via GPRS (la fonction 110 active la télésurveillance seulement à l'aide du message SMS). Après avoir envoyé l'événement à la station, le module confirme par un signal d'une durée programmée (fonction 100) la remise de l'événement et il attend le suivant.

En cas des problèmes d'envoi des événements à l'aide de GPRS (p.ex. une panne de la carte de la station de télésurveillance d'Ethernet), la centrale ne reçoit pas d'accusé de réception. Dans ce cas-là, « elle raccrochera le récepteur » et considérera la tentative de télésurveillance comme échouée. Après un certain nombre de tentatives échouées (fonction 105), le module peut envoyer un message SMS au numéro indiqué (fonction 108),

*Note : L'activation de la télésurveillance GPRS fait désactiver l'option d'envoi le message au système pager sous forme de SMS.* 

informer sur le problème et faire une autre tentative de télésurveillance de la centrale par voie alternative :

- par canal vocal (fonction 104). Le module ne simulera la station, mais il établira la communication à l'aide du téléphone GSM,
- comme un SMS (fonction 103). Chaque événement sera envoyé comme un SMS séparé au numéro de téléphone du côté de de la station de télésurveillance.

#### **11.2.2 Raccordement par le port RS-232**

Si le module GSM LT-2 fonctionne avec les centrales INTEGRA, la communication peut aussi avoir lieu par le port RS-232. Les options : *Modem externe* et *Modem ISDN/GSM/ ETHM* doivent être alors désactivées du côté de la centrale d'alarme. Dans cette configuration, le module permet la surveillance uniquement via GPRS selon les paramètres de la transmission programmés dans la centrale d'alarme (les paramètres GPRS du module seront reprogrammés). Il permet aussi le contrôle de communication entre la centrale INTEGRA (en version 1.06 au moins) et le module. En cas de manque de communication, le module envoie une information à la station de télésurveillance. La télésurveillance des événements de la centrale est prioritaire par rapport à l'information sur l'état du module (fonction 109).

#### <span id="page-18-0"></span>**12.PROGRAMMATION DU MODULE**

Pour que le module fonctionne correctement, les paramètres correspondants doivent être programmés. La programmation est possible à l'aide d'un téléphone fixe générant des signaux DTMF ou à l'aide d'un ordinateur et du logiciel DLOAD10 (version 1.00.29 ou ultérieure).

#### <span id="page-18-1"></span>**12.1 PROGRAMMATION A L'AIDE DE L'ORDINATEUR AVEC LE LOGICIEL DLOAD10**

Le module GSM LT-2 est livré avec le logiciel DLOAD10 permettant sa programmation à partir d'un ordinateur.

<span id="page-18-2"></span>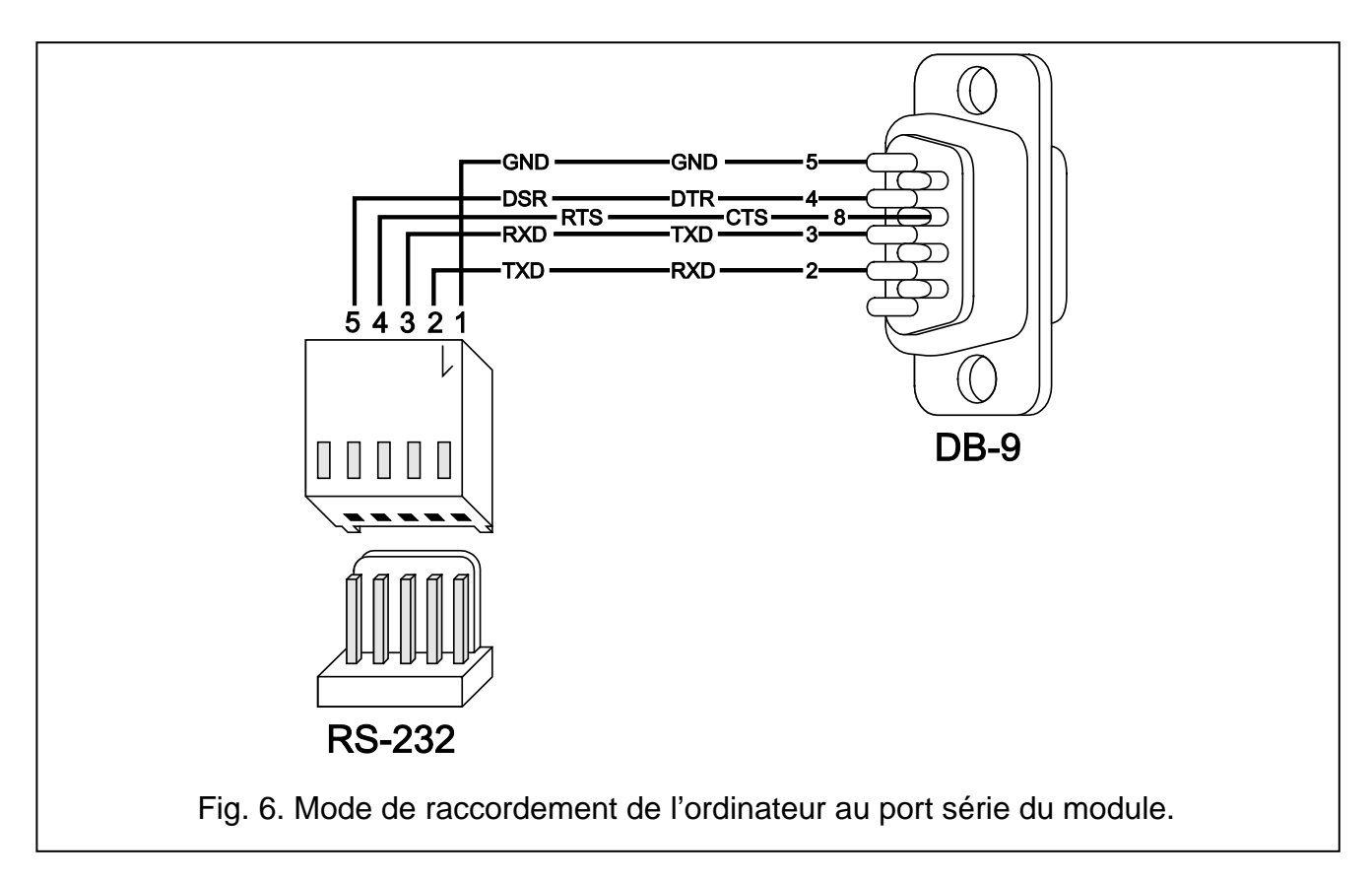

Le programme est concu pour les ordinateurs compatibles à IBM PC/AT. Il fonctionne dans n'importe quelle configuration de matériel sous **WINDOWS** (9x/ME/2000/XP/Vista). Il est recommandé d'installer le logiciel sur le disque dur de l'ordinateur.

Le module GSM LT-2 communique avec l'ordinateur via le port série RS-232. Pour raccorder les ports, utiliser le câble selon la figure [6.](#page-18-2) Ce câble au symbole DB9F/RJ-KPL est offert par la société SATEL.

Pour installer le programme, mettre en marche le programme **setup.exe** accessible sur le disque livré avec le module.

Après l'avoir installé, l'activer. L'accès au programme est protégé par un **code**. Après l'installation, le code d'accès prend la forme de **1234** qui peut être modifié et avoir la forme de n'importe quelle séquence de 16 caractères alphanumériques. Tant que le code a son réglage d'usine, si l'on appuie sur la touche « ENTER » (sans entrer de code), le programme démarrera avec le code d'accès par défaut (1234).

Pour établir la communication entre le logiciel DLOAD10 et le module, procéder comme suit :

1. Ouvrir la fenêtre des données du module en sélectionnant au menu **FichierNouveau**  → **Module GSM** (voir : [Fig. 7\)](#page-19-0).

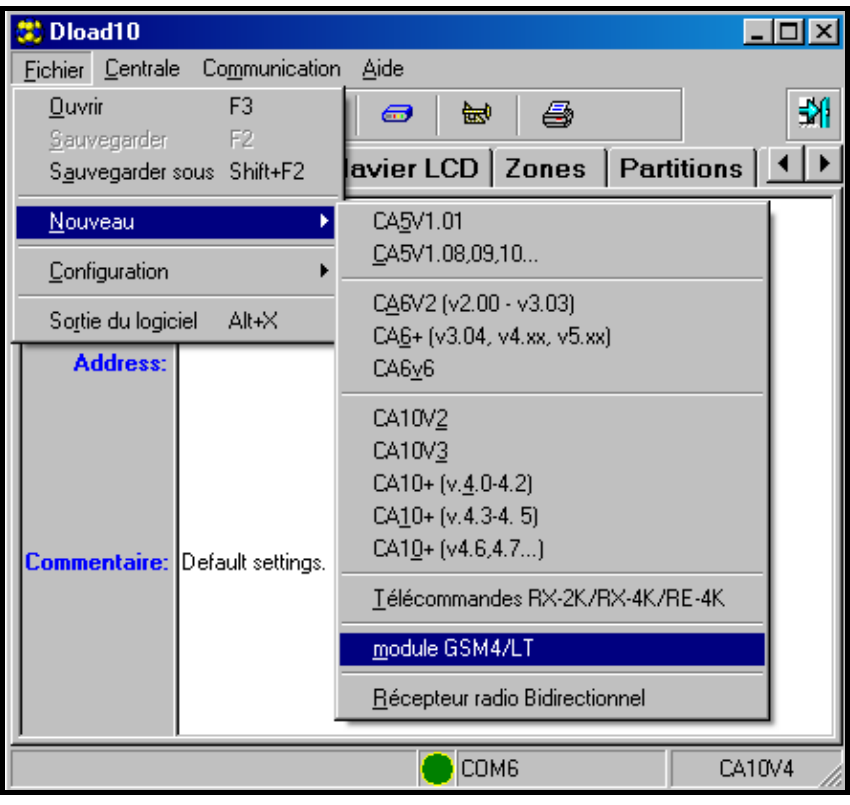

Fig. *7.*

<span id="page-19-0"></span>2. Entrer dans l'option de réglage de la communication avec le module en cliquant sur l'icône 圖 (ou via le menu **Communication > Configuration**) et sélectionner le port par lequel l'ordinateur se connecte au du module (voir : [Fig. 8\)](#page-20-0).

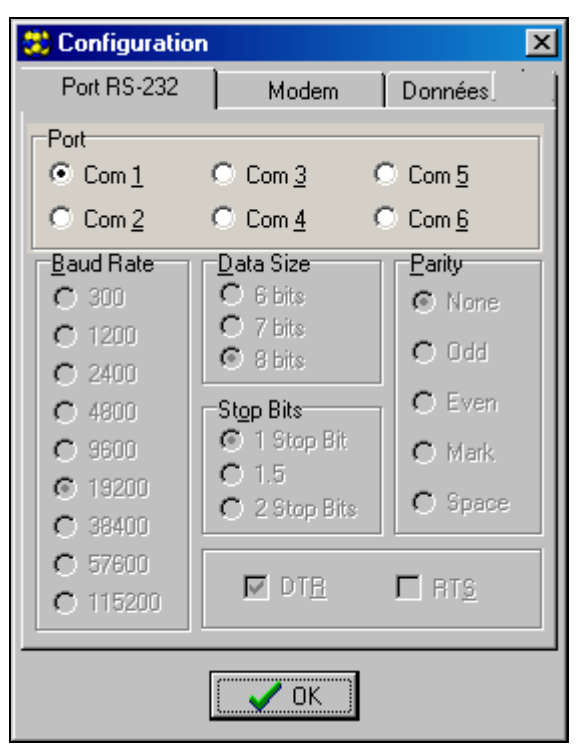

Fig. 8*.*

- <span id="page-20-0"></span>3. Lire les données du module en cliquant sur l'icône  $\frac{m}{2}$
- 4. Programmer le module. Une fois le logiciel DLOAD10 activé, la fenêtre principale s'ouvre. La barre verte dans la partie supérieure indique l'état actuel du module, le niveau du signal d'antenne et l'état des entrées. Juste au-dessus se trouvent 4 onglets : **GSM LT-2**, **Entrées/Messagerie**, **GPRS/Télésurveillance** et **Mise à jour à distance** dont la description ci-dessous.
- 5. Cliquer sur **Formation** pour enregistrer les nouvelles données.
- 6. Enregistrer les données programmées sous forme de fichier sur le disque de l'ordinateur, si nécessaire.
- 7. Débrancher le câble utilisé pour la programmation.

*Note : Ne pas tester le fonctionnement du module avec le câble raccordé au port RS.*

#### **12.1.1 Onglet « GSM LT-2 »**

Cet onglet permet de configurer des paramètres principaux du module. La fig. [9](#page-21-0) représente les valeurs de réglages exemplaires. Les données d'usine relatives à la transmission test et à la commande SMS ainsi que le code PIN ne sont pas programmés. Les paramètres programmés dans l'onglet **GSM LT-2** correspondent aux fonctions de commande 1-42, 93, 94, 98, 99 et 111-114. Pour la description de ces fonctions, se référer au chapitre « *Programmation du module* ».

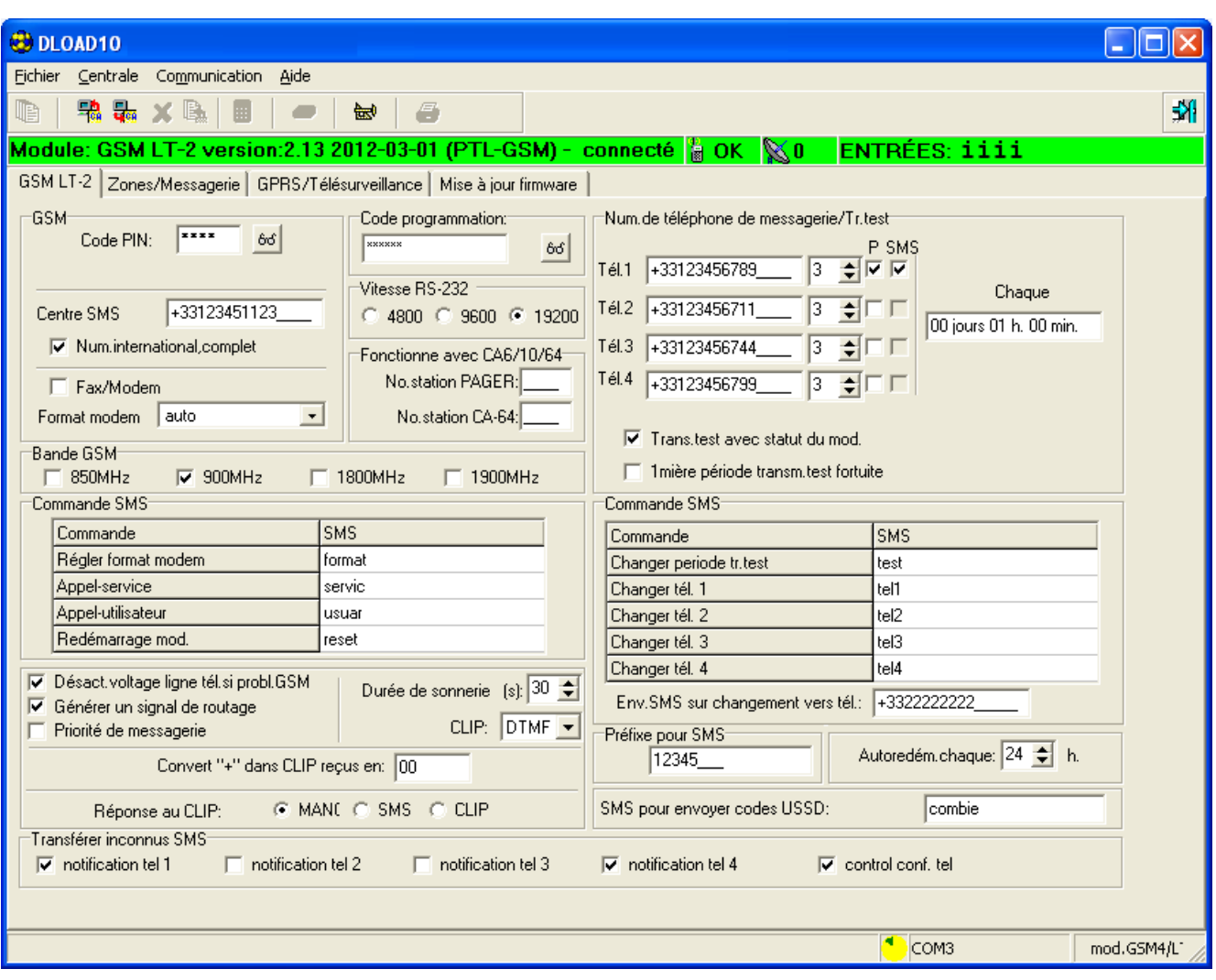

<span id="page-21-0"></span>Fig. 9.

#### **12.1.2 Onglet « Entrées/Messagerie »**

Les options proposées dans cet onglet (voir : [Fig. 10\)](#page-22-0) permettent de configurer des paramètres des entrées du module (entre autres : type, sensibilité, temps de restauration), de la commande à distance (via SMS et DTMF), de la messagerie (CLIP et/ou SMS concernant la violation/fin de violation, ainsi que l'activation/la désactivation de la transmission test). Les valeurs des paramètres présentés sur la figure sont indiquées à titre d'exemple. Les paramètres programmés ici correspondent aux fonctions de commande 43-92, 95, 96. Pour la description de ces fonctions, se référer au chapitres *Entrées* et *Messagerie*.

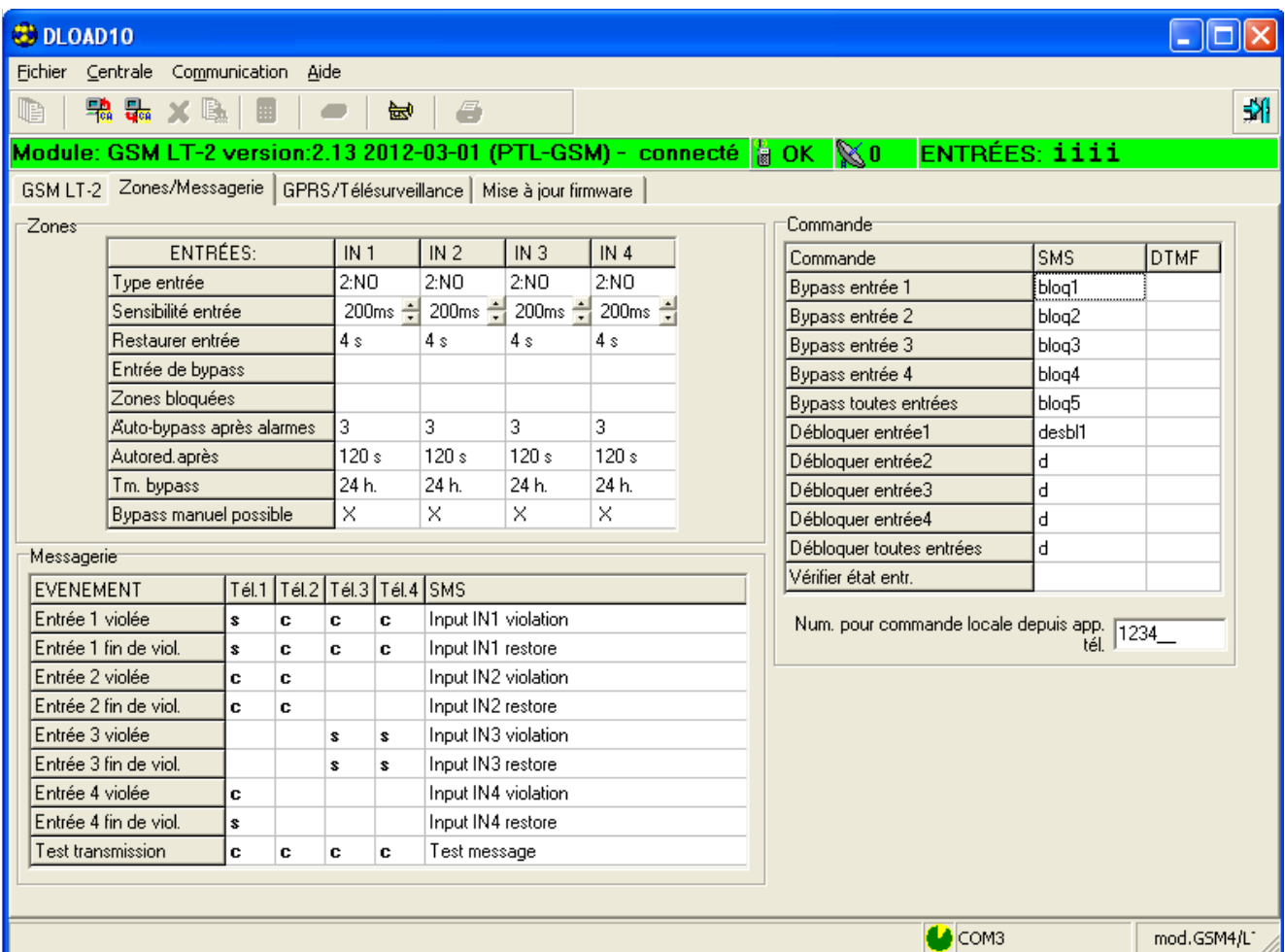

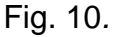

#### <span id="page-22-0"></span>**12.1.3 Onglet « GPRS/Télésurveillance »**

Gérée par le module GSM LT-2, la fonction de télésurveillance GPRS est dédiée au fonctionnement avec les stations de télésurveillance recevant les transmissions envoyées à l'aide de TCP/IP (la station de télésurveillance STAM-2 équipée de la carte STAM-1 PE ou STAM-1 RE ou une autre station de télésurveillance avec le convertisseur SMET-256).

Pour activer la transmission GPRS, il est nécessaire de programmer ses paramètres (les paramètres d'usine ne sont pas programmés). La [Fig. 11](#page-23-0) représente les valeurs de réglages exemplaires. La configuration complète est possible **uniquement à l'aide de l'ordinateur** avec le logiciel DLOAD10 installé**.**

Les paramètres de base **reçus de l'operateur du réseau GSM** dans lequel le téléphone GSM fonctionne sont les suivants :

- **APN** nom du point d'accès pour la connexion GPRS,
- **Utilisateur** nom d'utilisateur pour la connexion Internet GPRS,
- **Mot de passe** code pour la connexion Internet GPRS,
- **Serveur DNS** adresse IP du serveur DNS à utiliser par le module. L'adresse du serveur DNS est nécessaire pour envoyer des données en technologie GPRS si l'adresse IP de la station de télésurveillance est indiquée sous forme d'un nom. Si toutes les adresses IP sont saisies sous forme numérique (4 nombres décimaux séparés par des points), il n'est pas nécessaire de programmer l'adresse du serveur DNS.

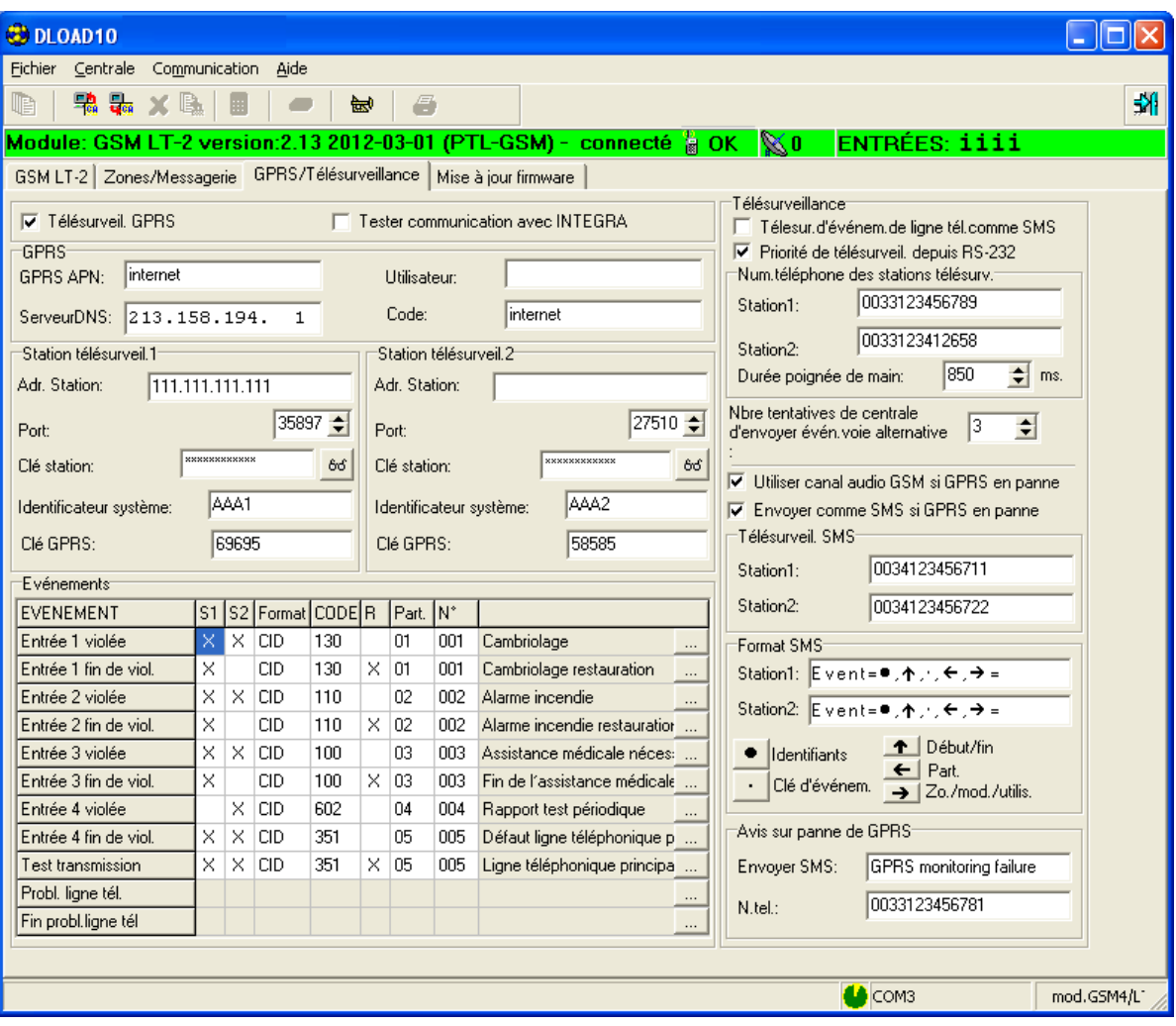

Fig. 11*.*

<span id="page-23-0"></span>Ensuite, on programme des paramètres obtenus de chez **l'administrateur de la station de télésurveillance donnée** permettant la communication entre le module GSM LT-2 et la station de télésurveillance :

- Adresse de station adresse IP de la station de télésurveillance. Elle peut avoir la forme d'un nom ou numérique.
- **Port** numéro du port TCP par lequel la communication avec la station de télésurveillance sera effectuée. Il est possible d'entrer les valeurs de 1 à 65535. Il doit correspondre à celui défini dans la station de télésurveillance.
- **Clé de station**  séquence de de 1 à 12 caractères alphanumériques (chiffres, lettres et caractères spéciaux) qui définissent la clé pour le codage des données envoyées à la station de télésurveillance. Elle doit correspondre à celle définie dans la station de télésurveillance.
- **Identifiant de système** séquence de 4 caractères (chiffres ou lettres de A à F) pour identifier le module. Le chiffre 0 n'est pas recommandé. Par défaut : 0000 (cette séquence signifie l'absence d'identifiant).
- **Clé GPRS** séquence de 1 à 5 caractères alphanumériques pour identifier le module GSM/GPRS. Elle doit correspondre à celle définie dans la station de télésurveillance (« Clé ETHM/GPRS »).

Si l'état du module GSM LT-2 doit être surveillé, définir dans la fenêtre : *Télésurveillance des entrées :* 

• à quelle station de télésurveillance seront envoyées les événements (colonnes : **S1** et **S2**)

- le format des événements envoyés (colonne : **Format**). Le dispositif gère deux formats d'événements :
	- **4/2** deux chiffres indiquant le code d'événement (colonne : **CODE**),
	- **CID** (**Contact ID**) demande de saisir les informations décrivant l'événement (colonnes : **CODE** – code d'événement, **R** – violation/restauration, **Part.** – partition, **Nº -** entrée). A cette fin, utiliser le générateur de codes (voir : [Fig. 12\)](#page-24-0) en cliquant sur le bouton  $\|\cdot\|$ :

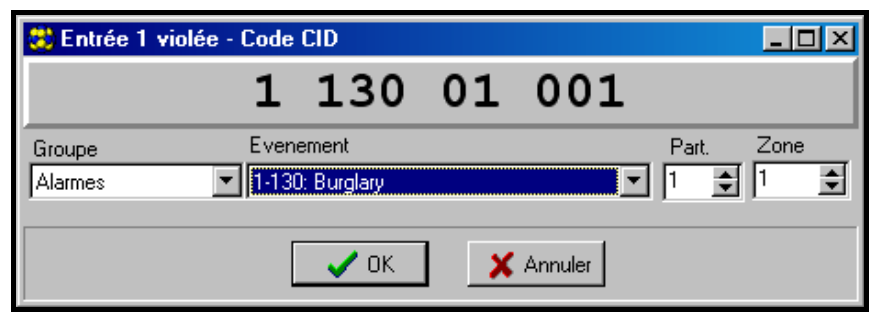

Fig. 12. Vue du générateur de codes CID.

<span id="page-24-0"></span>Le générateur de codes permet de définir rapidement le code CID pour l'événement :

- Groupe type d'événement,
- Evènement code et description de l'événement,
- Partition numéro de la partition à envoyer,
- Zone/Module/Utilisateur numéro de zone/module/utilisateur à envoyer.

Pour surveiller les événements de la centrale d'alarme connectée au module, configurer aussi les paramètres de la partie *Télésurveillance :* 

- **Télésurveillance des événements de la ligne téléphonique seulement sous forme d'un SMS** – si cette option est sélectionnée, les événements de la centrale seront envoyés à la station de télésurveillance seulement sous forme d'un SMS (sans aucune tentative de les envoyer via GPRS).
- **Priorité de télésurveillance depuis RS-232** si cette option est sélectionnée, la télésurveillance des événements de la centrale connectée au module via le port RS-232 sera prioritaire par rapport aux informations sur l'état du module GSM LT-2.
- **Numéros de téléphone à la station de télésurveillance nº 1 et nº 2** numéros de téléphone définis dans la centrale d'alarme pour une station de télésurveillance donnée. Le module simulera la réception des codes d'événements par ces stations. Si les numéros ne sont pas programmés ou ne correspondent pas à ceux programmés dans la centrale, le module ne pourra pas recevoir les codes d'événements envoyés par la centrale. Si l'envoi des codes d'événements en technologie GPRS échoue, le module pourra les envoyer via le canal vocal aux numéros de téléphone programmés.
- **Durée d'accusé de réception** durée du signal généré par le module pour confirmer la réception d'un enveniment depuis la centrale d'alarme. La valeur saisie doit correspondre aux paramètres de la centrale (au format de télésurveillance sélectionnée). Peuvent être programmées les valeurs de 100 à 2550 ms (par défaut : 850 ms).
- **Nombre de tentatives d'envoi d'un événement par la centrale par voie alternative**  - ce paramètre définit le nombre de tentatives inefficaces d'envoi des événements par voie alternative avant que la centrale procède à les envoyer par voie alternative (2–255, réglage d'usine : 3) :
	- par canal vocal si l'option **Utiliser GSM audio, si problème avec GPRS**, le module ne simulera pas la station, mais il établira la communication (à l'aide du téléphone GSM) avec le numéro de la station de télésurveillance.

– comme un message SMS – si l'option **Envoyer comme SMS, si problème avec GPRS**. Chaque événement sera envoyé comme un message SMS séparé au numéro du téléphone mobile du côté de la station de télésurveillance (**Station 1** et **Station 2**),

- **Format SMS** pour la **Station 1** et **Station 2** format de messages SMS pour la télésurveillance SMS. Il doit être défini selon les exigences de la station de télésurveillance. Le format du message SMS programmé par défaut correspond aux paramètres par défaut de la station de télésurveillance STAM-2 (version 1.2.0 ou ultérieure). Pour les formats 4/2 seuls l'identifiant et le code d'événements sont envoyés. Les points d'interrogation seront envoyés à la place de toute autre information.
- Messages du problème de télésurveillance GPRS cette option permet au module d'envoyer un SMS d'un contenu programmé au numéro de téléphone indiqué.

# **12.1.4 Onglet « Mise à jour à distance »**

*Note : L'onglet apparait dans le programme uniquement si les modules avec un téléphone industriel GSM u-blox LEON-G100 intégré sont raccordés.*

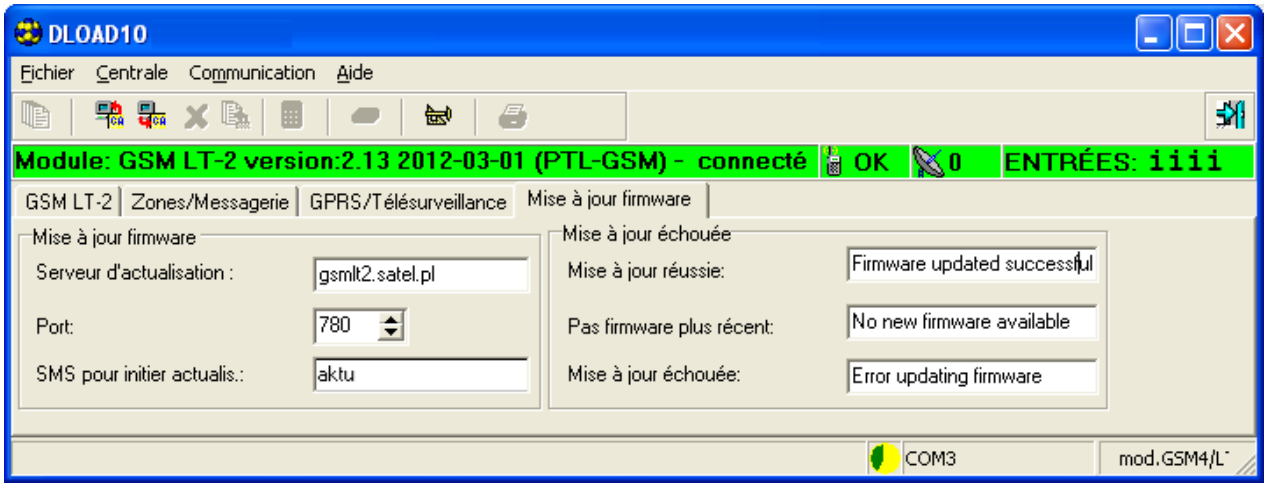

<span id="page-25-1"></span>Fig. 13

Dans cet onglet les paramètres permettant de mettre à jour le logiciel via la technologie GPRS sont définis. Les valeurs indiquées sur la figure [13](#page-25-1) sont données à titre d'exemple. Toutes les options sont présentées en détail dans le chapitre *Liste des fonctions.*

# <span id="page-25-0"></span>**12.2 PROGRAMMATION A L'AIDE DU TELEPHONE FIXE**

Le téléphone fixe relié aux bornes R-1, T-1 permet de programmer les paramètres principaux de fonctionnement du module et de contrôler son état.

Pour modifier ou vérifier l'état, entrer en mode de programmation du module GSM LT-2. Cette opération exige la saisie du code d'accès de six chiffres (par défaut, c'est **[1][2][3][4][5][6]**). Si, après le changement, le code est oublié, il n'est possible de le consulter ou le restaurer qu'à l'aide de l'ordinateur et du logiciel DLOAD10.

# **12.2.1 Appel du mode de programmation du module GSM LT-2**

- Décrocher le combiné.
- Sélectionner la séquence suivante de touches sur le clavier :

[\*][\*][\*][\*][\*][\*][?][?][?][?][?][?][\*][\*][\*][\*][\*][\*][#] (6 astérisques, code d'accès, 6 astérisques, #).

• Le module confirmera l'entrée en mode de programmation par quatre bips courts et un bip long audible dans le combiné du téléphone et attendra l'appel de différentes fonctions pour programmer les paramètres. Il restera en mode de programmation jusqu'à ce que le combiné soit raccroché.

*Note : Le module accepte l'appel du mode de programmation indépendamment des signaux qu'il génère dans le combiné (p.ex. si la carte SIM n'est pas insérée, le signal de ligne occupée peut être entendu).*

Au cours de la programmation, le module communique avec l'utilisateur à l'aide des signaux sonores audibles dans le combiné. Ces bips (tons) sont représentés symboliquement à l'aide des lettres majuscules dans la description de la fonction :

**S** – bip court,

 $L$  – bip long.

#### **12.2.2 Programmation des paramètres du module**

Pour programmer le module, entrer des fonctions appropriées de commande. Cette fonction a une forme suivante :

# **[x][x][\*][\*][?][?][?][?…][#]**

Pour appeler la fonction de programmation, sélectionner le **numéro de fonction** (deux chiffres) désigné **[x][x]**, appuyer deux fois sur la touche **[\*]**, entrer le **paramètre** (désigné comme [?]) correspondant à cette fonction et appuyer sur la touche **[#]**. La longueur du paramètre (nombre de points d'interrogation « ? ») dépend du type de la fonction. Si le nombre de chiffres n'est pas défini (p.ex. le numéro de téléphone), ce paramètre est représenté à l'aide du symbole suivant : **[?...]**.

Les numéros du téléphone et de la station PAGER peuvent se composer de caractères spéciaux : **#**, **\***, **+**. Afin de programmer ce caractère depuis le clavier du téléphone, une fois la fonction appelée, appuyer successivement sur deux touches :

- 
- $[\ast][1] = #$ <br> $[\ast][\ast] = *$

 $[*][0] = +$ 

La saisie correcte de la commande est signalée par trois bips courts (SSS) dans le combiné, tandis qu'une commande incompréhensible ou se composant de nombre incorrect de caractères est signalée par deux bips longs (LL).

La fonction terminée, le module retourne au mode de programmation. Une fois le combiné raccroché, le module quitte le mode de programmation et retourne au mode de fonctionnement normal.

# **12.2.3 Liste des fonctions**

- **[0][1][\*][\*][?][?][?][?][#] code PIN** de la carte SIM (si le code est requis par la carte). Le code sauvegardé dans la mémoire du module ne change pas le code enregistré sur la carte SIM. La séquence [0][1][\*][\*][#] supprime le code PIN de la mémoire du module.
- **[0][2][\*][\*][?...][#] numéro de téléphone du centre** de gestion **SMS.** Il sert d'intermédiaire dans l'envoi des messages SMS. Si le numéro est saisi par l'opérateur sur la carte SIM installée dans l'appareil, on n'a pas besoin de le programmer. Dans ce cas, il sera automatiquement téléchargé. Sinon, l'entrée du numéro est nécessaire pour que le module puisse envoyer des messages. Ne pas oublier d'entrer le numéro correspondant au réseau dans lequel fonctionne le téléphone GSM (en fonction de la carte SIM installée dans le module) et de le précéder de l'indicatif pays. Exemples de programmation (pour la France, l'indicatif « +33 ») :

La séquence [0][2][\*][\*][#] supprime le numéro du centre SMS préalablement enregistré.

**[0][3][\*][\*][?][?][?][?][?][?][#]** – **mot de passe SMS** (6 caractères) **pour changer le format du module**. L'envoi du message SMS contenant la séquence de caractères [?][?][?][?][?][?]=NN au module change le format de fonctionnement du module disponible au téléphone GSM. Les deux chiffres NN définissent le format selon la description de la fonction 08. A l'aide des signaux DTMF, il est possible de programmer le mot de passe composé seulement de chiffres (0–9), utilisant le logiciel DLOAD10, on programme le mot de passe composé de lettres et de chiffres. La séquence [0][3][\*][\*][#] supprime le mot de passe préalablement programmé.

- **[0][4][\*][\*][?][?][?][?][?][?][#] mot de passe SMS** (6 caractères) activant la communication avec le logiciel DLOAD. Cette fonction s'applique au fonctionnement du module avec la centrale d'alarme INTEGRA/CA-64. Si l'on envoie un message SMS contenant le mot de passe programmé au module, la centrale rappellera le numéro enregistré dans sa mémoire comme « Téléphone DLOADX »/ « Téléphone DLOAD64 » pour faire démarrer la fonction de téléchargement. Si la centrale doit rappeler un autre numéro, il faut l'inscrire dans le contenu de SMS comme suit : [?][?][?][?][?][?]=dddd. ou [?][?][?][?][?][?]=dddd= (mot de passe, signe d'égalité, numéro de téléphone, point / signe d'égalité). Si le module reçoit le message SMS initiant la communication avec la centrale INTEGRA et que l'accès au logiciel DLOADX est bloqué, le module enverra le message SMS indiquant que « L'accès à distance au programme DLOADX est bloqué » au numéro programmé à l'aide de la fonction 26. A l'aide des signaux DTMF, il est possible de programmer le mot de passe seulement composé de chiffres (0–9), utilisant le logiciel DLOAD10, on programme le mot de passe composé de lettres et de chiffres. La séquence [0][4][\*][\*][#] supprime le mot de passe programmé.
- **[0][5][\*][\*][?][?][?][?][?][?][#] mot de passe SMS** (6 caractères) activant la communication avec le logiciel GUARD. Cette fonction s'applique au fonctionnement du module avec la centrale d'alarme INTEGRA/CA-64. Si l'on envoie un message SMS contenant le mot de passe programmé au module, la centrale rappellera le numéro enregistré dans sa mémoire comme « Téléphone GuardX »/ « Téléphone Guard64 » pour faire démarrer la fonction de communication à distance avec GUARDX/GUARD64. Si la centrale doit rappeler un autre numéro, il faut l'inscrire dans le contenu de SMS comme suit : [?][?][?][?][?][?]=gggg. ou [?][?][?][?][?][?]=gggg= (mot de passe, signe d'égalité, numéro de téléphone, point / signe d'égalité). A l'aide des signaux DTMF, il est possible de programmer le mot de passe seulement composé de chiffres (0–9), utilisant le logiciel DLOAD10, on programme le mot de passe composé de lettres et de chiffres. La séquence [0][5][\*][\*][#] supprime le mot de passe programmé.
- **[0][6][\*][\*][?][?][?][?][#] numéro de la station PAGER** se compose de 4 chiffres ou d'une séquence de 1 à 4 chiffres (en fonction de la version du logiciel). Si le module détecte ces chiffres au début du numéro composé, la partie suivante du numéro sera considéré comme le numéro du téléphone mobile auquel il est nécessaire d'envoyer un SMS. Le contenu de SMS sera un message transmis par la centrale d'alarme (ou dialer) sous forme d'un message du système d'appel « pager ». La séquence [0][6][\*][\*][#] supprime le numéro.
- **[0][7][\*][\*][?][?][?][?][#] numéro de station CA-64** (4 chiffres). Cette fonction n'est pas utilisée. La séquence [0][7][\*][\*][#] supprime le numéro.
- **[0][8][\*][\*][?][?][#] format standard du modem** (2 chiffres) le format dans lequel le module communique avec le modem installé sur l'ordinateur service ou celui de l'utilisateur. Entrer deux chiffres du code du format selon le tableau ci-dessous (données pour le module avec la carte électronique en version 2.2) :

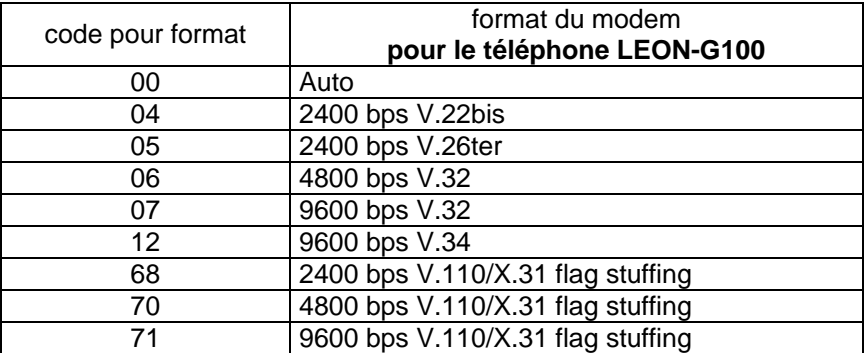

**[0]9][\*][\*][?][#]** – **vitesse du port RS-232**. Le paramètre définissant la vitesse de la transmission de données entre le module et la centrale d'alarme (ou l'ordinateur) :

 $0 - 4800$  bps,

 $1 - 9600$  bps,

 $2 - 19200$  bps.

**[1][0][\*][\*][?][#]** – **numéro international du centre SMS**. Cette option indique si le numéro du centre SMS programmé est un numéro international complet :

0 – non (pour réseaux locaux),

1 – oui (recommandé).

**[1][1][\*][\*][?][#]** – **Fax/Modem**. L'option indiquant si l'utilisateur permet que la transmission modem soit effectuée par le module :

0 – transmission interdite,

1 – transmission permise.

- **[1][2][\*][\*][?][?][?][?][?][?][#] code d'accès** (6 chiffres) pour la programmation du module au moyen d'un appareil téléphonique (depuis les bornes R-1, T-1). La séquence [1][2][\*][\*][#] supprime le code, c'est-à-dire elle bloque l'accès à la programmation. Lorsque l'on supprime le code et l'on quitte le mode programmation, on ne peut modifier les paramètres et restaurer le code qu'à l'aide d'un ordinateur et du logiciel DLOAD10.
- **[1][3][\*][\*][1][2][3][4][#] restaurer des réglages usine** (y compris le code d'accès par défaut pour la programmation du module – 123456).
- **[1][4][\*][\*][#] puissance du signal d'antenne**. Le module informe l'utilisateur sur le niveau de signal d'antenne reçu à l'aide des bips émis dans le combiné. La signalisation est la même que celle du voyant LED SIG :

*deux bips longs (LL)* – puissance du signal d'antenne = 0,

*un bip court (S)* – puissance du signal d'antenne = 1,

*deux bips courts (SS)* – puissance du signal d'antenne = 2,

*trois bips courts (SSS)* – puissance du signal d'antenne = 3,

*quatre bips courts (SSSS)* – puissance du signal d'antenne = 4 (maximale).

**[1][5][\*][\*][#]** – **état du téléphone**. Le module informe l'utilisateur sur son état à l'aide des bips émis dans le combiné. La signalisation est la même que celle du voyant LED STAT : *quatre bips courts (SSSS)* – pas de code SIM PIN,

*trois bips courts (SSS)* – code SIM PIN erroné,

*un bip court et un bip long (SL)* – code SIM PUK requis,

*deux bips courts (SS)* – pas de communication avec le téléphone GSM,

*un bip court (S)* – le module fonctionne correctement,

*deux bips longs (LL)* – redémarrage du module après mise sous tension,

*deux bips courts et un bip long (SSL)* – code PH-SIM PIN requis,

*huit bips courts (SSSSSSSS)* – pas de carte SIM,

*trois bips longs (LLL)* – carte SIM endommagée,

*quatre bips de plus en plus courts (LlSs)* – carte SIM occupée,

*un bip court, un bip long (LSLS)* – carte SIM incorrecte,

*trois bips courts et un bip long (SSSL)* – code SIM PIN2 requis,

*quatre bips courts et un bip long (SSSSL)* – code SIM PUK2 requis,

*un bip long, trois bips courts et un bip long (LSSSL) – autre erreur.* 

**[1][6][\*][\*][?][?][?][?][?][?][?][?][#]** – **code PUK** (8 chiffres). L'entrée du code PUK n'est possible que si le module le demande (par le voyant LED ou les bips). Il est nécessaire

pour débloquer la carte SIM (la carte est bloquée si le code PIN saisi dans la mémoire du module (fonction 01) n'est pas conforme au code PIN de la carte SIM).

*Note : Lorsque le code PUK est saisi et la carte SIM est débloquée, son code PIN remplacera celui qui est actuellement programmé dans la mémoire du module. Afin d'éviter cette situation, le code PIN saisi par le code PIN dans le module de mémoire*  doit être identique à celui enregistré sur la carte SIM. Le logiciel DLOAD permet de *visualiser le code PIN actuellement programmé dans le module et en conséquence de prévenir le blocage de la carte.*

La saisie du code est confirmé par trois bips courts (SSS) – cette confirmation apparait avec un retard de quelques secondes en raison du traitement des données dans le module. Si le code n'est pas entré dans le module, la fonction n'est pas effectuée - l'appareil génèrera deux bips longs (LL).

**[1][7][\*][\*][?][#]** – **mise hors tension sur les bornes** de la ligne téléphonique **(R-1, T-1)** avec la signalisation de la panne sur la sortie FLT :

0 – ne pas couper la tension,

1 – couper la tension, si FLT est active

(mode de programmation – s'il est activé avant l'activation de FLT, il fonctionne, mais seulement jusqu'au raccrochement du combiné).

**[1][8][\*][\*][?][#]** – **générer le signal de routage** (signalisation sonore pendant la réalisation de la communication) :

0 – signal de routage désactivé,

1 – signal de routage activé.

**[1][9][\*][\*][?][#]** – **transmission test**. La fonction sert à entrer la période de transmission test CLIP de façon simplifiée. Elle permet d'entrer des valeurs suivantes :

0 – pas de transmission test,

- 1 période de transmission égale à 2 h 58 min,
- 2 période de transmission égale à 5 h 57 min,
- 3 période de transmission égale à 11 h 56 min,
- 4 période de transmission égale à 23 h 55 min,
- 5 période de transmission égale à 2 j 23 h 53 min,
- 6 période de transmission égale à 6 j 23 h 30 min.

Si la fonction est appelée comme **[1][9][\*][\*][?][?][#]**, le deuxième caractère « ? » détermine si la deuxième transmission test doit être aléatoire ou non :

 $0 - non$ ,

 $1 - \text{qui}$ .

Par défaut, la transmission aléatoire est désactivée.

**[2][0][\*][\*][?][#]** – **priorité de messagerie.** Signe « ? » peut avoir deux valeurs :

- 0 la notification sera réalisée une fois l'appel terminé,
- 1– si la notification commence, l'appel en cours terminera.
- **[2][1][\*][\*][?...][#] numéro de téléphone 1 pour la messagerie / la transmission test**. Le nombre de chiffres doit comporter les chiffres dans l'intervalle de 1–16. Le numéro doit être programmé avec le caractère « + » au début et l'indicatif pays. La séquence [2][1][\*][\*][#] supprime le numéro de téléphone préalablement enregistré.
- **[2][2][\*][\*][?...][#] numéro de téléphone 2 pour la messagerie / la transmission test**. Les mêmes paramètres que pour tél. 1.
- **[2][3][\*][\*][?...][#] numéro de téléphone 3 pour la messagerie / la transmission test**. Les mêmes paramètres que pour tél. 1.
- **[2][4][\*][\*][?...][#] numéro de téléphone 4 pour la messagerie / la transmission test.** Les mêmes paramètres que pour tél. 1.
- **[2][5][\*][\*][?][?][?][?][?][?][#] période de transmission test** (6 chiffres : jjhhmm). A la différence de la fonction 19, cette fonction permet de régler une période de transmission. Les chiffres programmés ont le sens suivant :

jj – nombre de jours (max. 31),

hh – nombre d'heures (max. 23),

mm – nombre de minutes (max. 59).

Si la fonction est appelée comme **[2][5][\*][\*][?][?][?][?][?][?][?][#]**, le septième caractère « ? » détermine si la deuxième transmission doit être aléatoire ou non :

 $0 - non$ ,

 $1 - \text{out}$ .

Par défaut, la transmission aléatoire est désactivée. Si seuls les zéros sont programmés, la transmission test sera désactivée.

- **[2][6][\*][\*][?...][#] numéro de téléphone de confirmation de commande SMS**. Lorsque l'utilisateur change des paramètres à l'aide du message SMS, le module envoie le message (SMS) informant sur les paramètres en cours à ce numéro. Le numéro de téléphone (correspondant au réseau GSM utilisé) doit être précédé du caractère « + » et de l'indicatif pays. La séquence [2][6][\*][\*][#] supprime le numéro préalablement programmé.
- **[2][7][\*][\*][?][?][?][?][?][?][#] mot de passe SMS** (6 caractères) qui change **la période de transmission test**. Si le message SMS contenant la séquence de caractères [?][?][?][?][?][?]=P où P est un paramètre correspondant à la description de la fonction 19 est envoyé au module, le module sauvegardera le nouveau paramètre programmé à l'aide de la fonction 19. Pour programmer le mot de passe composé uniquement des chiffres (0-9), utiliser les signaux DTMF, tandis qu'à l'aide du logiciel DLOAD10, il est possible de programmer le mot de passe composé de lettres et de chiffres. La séquence [2][7][\*][\*][#] supprime le mot de passe précédemment programmé.
- **[2][8][\*][\*][?][?][?][?][?][?][#] mot de passe SMS** (6 caractères) qui change le **numéro de téléphone 1 pour la messagerie / la transmission test.** L'envoi du message SMS contenant la séquence de caractères [?][?][?][?][?][?]=nnnn. ou [?][?][?][?][?][?]=nnnn= (mot de passe, signe d'égalité, numéro de téléphone (16 chiffres au maximum, point / signe d'égalité) où nnnn est un nouveau numéro de téléphone 1 pour la transmission test donnera lieu au changement du paramètre programmé à l'aide de la fonction 21. Le nouveau numéro de téléphone doit être identique dans sa forme à celui programmé à l'aide de la fonction appropriée. A l'aide des signaux DTMF, il est possible de programmer le mot de passe composé de chiffres seulement (0–9) tandis que pour programmer le mot de passe composé de lettres et de chiffres, utiliser le logiciel DLOAD10, vous pouvez programmer le mot de passe composé de lettres et de chiffres. La séquence [2][8][\*][\*][#] supprime le mot de passe précédemment programmé.
- **[2][9][\*][\*][?][?][?][?][?][?][#] mot de passe SMS changeant le numéro de téléphone 2 pour la messagerie / la transmission test**. Les mêmes paramètres que pour le téléphone 1.
- **[3][0][\*][\*][?][?][?][?][?][?][#] mot de passe SMS changeant le numéro de téléphone 3 pour la messagerie / la transmission test**. Les mêmes paramètres que pour le téléphone 1.
- **[3][1][\*][\*][?][?][?][?][?][?][#] mot de passe SMS changeant le numéro de téléphone 4 pour la messagerie / la transmission test**. Les mêmes paramètres que pour le téléphone 1.

**[3][2][\*][\*][?...][#]** – **nombre de tentatives de messagerie par CLIP au téléphone nº 1**.

Nombre de tentatives possibles à programmer : de 1 à 15.

**[3][3][\*][\*][?...][#]** – **nombre de tentatives de messagerie par CLIP au téléphone nº 2**. Vous pouvez programmer de 1 à 15 tentatives.

- **[3][4][\*][\*][?...][#] nombre de tentatives de messagerie par CLIP au téléphone nº 3**. Nombre de tentatives possibles à programmer : de 1 à 15.
- **[3][5][\*][\*][?...][#] nombre de tentatives de messagerie par CLIP au téléphone nº 4**. Nombre de tentatives possibles à programmer : de 1 à 15.
- **[3][6][\*][\*][?][#] type de transmission test au téléphone nº 1 :**
	- 0 CLIP sans accusé de réception,
	- 1 CLIP avec accusé de réception,
	- 2 CLIP avec accusé de réception et envoi de SMS, s'il n'y a pas d'accusé de réception.
- **[3][7][\*][\*][?][#] type de messagerie CLIP au téléphone nº 2**. Les mêmes paramètres que pour le téléphone 1.
- **[3][8][\*][\*][?][#] type de messagerie CLIP au téléphone nº 3**. Les mêmes paramètres que pour le téléphone 1.
- **[3][9][\*][\*][?][#] type de messagerie CLIP au téléphone nº 4**. Les mêmes paramètres que pour le téléphone 1.
- **[4][0][\*][\*][#]** réglage des **textes standard des messages SMS** envoyés en cas d'une messagerie inefficace par CLIP (pour modifier le contenu de ces SMS, utiliser le logiciel DLOAD10).
- **[4][1][\*][\*][?...][#] remplacer le caractère « + »** du numéro entrant par une séquence de chiffres (de 0 à 4) – cette fonction s'applique à CLIP et au fonctionnement avec la station de télésurveillance STAM-1 et STAM-2.
- **[4][2][\*][\*][?][#] présentation du numéro appelant** (CLIP) :
	- 0 désactivé,
	- $1 FSK$ .
	- $2 D$ TMF.

#### **[4][3][\*][\*][?][?][?][?][#]** – **types d'entrées** IN1–IN4 :

 $0 - NF$ .

 $1 - NO$ .

#### **[4][4][\*][\*][?][?][?][?][#]** – **durées de restauration des entrées** IN1–IN4 :

0 – courte (4 secondes),

- 1 longue (4 minutes).
- **[4][5][\*][\*][?...][#] sensibilité de l'entrée IN1**. Les valeurs accessibles (en millisecondes) : 20, 40, 60, 80, 100, 130, 160, 200, 250, 300, 400, 500, 600, 800, 1000, 1275.
- **[4][6][\*][\*][?...][#] sensibilité de l'entrée IN 2**. Les mêmes paramètres que pour IN1.

**[4][7][\*][\*][?...][#]** – **sensibilité de l'entrée IN 3**. Les mêmes paramètres que pour IN1.

- **[4][8][\*][\*][?...][#] sensibilité de l'entrée IN 4**. Les mêmes paramètres que pour IN1.
- **[4][9][\*][\*][?...][#] nombre de violations après lequel le module bloque automatiquement l'entrée IN1** (de 0 à 15), 0 – sans blocage.
- **[5][0][\*][\*][?...][#] nombre de violations après lequel le module bloque automatiquement l'entrée IN2** (de 0 à 15), 0 – sans blocage.
- **[5][1][\*][\*][?...][#] nombre de violations après lequel le module bloque automatiquement l'entrée IN3** (de 0 à 15), 0 – sans blocage.
- **[5][2][\*][\*][?...][#] nombre de violations après lequel le module bloque automatiquement l'entrée IN4** (de 0 à 15), 0 – sans blocage.
- **[5][3][\*][\*][??...][#]** temps après lequel **le compteur de violations** de l'entrée IN1 **sera remis à zéro.** Le premier caractère « ? » détermine l'unité de temps (0 – secondes, 1 - minutes). A la place d'autres caractères « ? », entrer une valeur numérique (de 0 à 127, 0 – sans remise à zéro du compteur).
- *Note : Le temps de remise à zéro du compteur de violations doit est plus long que le temps de restauration (voir : fonction 44), sinon l'entrée ne sera pas bloquée car le compteur compte les violations de l'entrée après la restauration de l'état initial.*
- **[5][4][\*][\*][??...][#] temps après lequel le compteur de violations de l'entrée IN2 sera remis à zéro.** Les mêmes paramètres que pour IN1.
- **[5][5][\*][\*][??...][#] temps après lequel le compteur de violations de l'entrée IN3 sera remis à zéro**. Les mêmes paramètres que pour IN1.
- **[5][6][\*][\*][??...][#] temps après lequel le compteur de violations de l'entrée IN4 sera remis à zéro**. Les mêmes paramètres que pour IN1.
- **[5][7][\*][\*][??...][#] durée de blocage de l'entrée IN1**. Le premier caractère « ? » détermine l'unité de temps (0 – secondes, 1 – minutes). A la place d'autres caractères « ? », entrer une valeur numérique (de 0 à 127), 0 – blocage permanent (jusqu'au déblocage manuelle).
- **[5][8][\*][\*][??...][#] durée de blocage de l'entrée IN2**. Les mêmes paramètres que pour IN1.
- **[5][9][\*][\*][??...][#] durée de blocage de l'entrée IN3**. Les mêmes paramètres que pour IN1.
- **[6][0][\*][\*][??...][#] durée de blocage de l'entrée IN4**. Les mêmes paramètres que pour IN1.
- **[6][1][\*][\*][????][#] numéros de téléphone** auxquelles l'information sur **la violation de l'entrée IN1** sera envoyée. Le premier caractère « ? » se réfère au téléphone 1, le second « ? » au téléphone 2, etc. Ces caractères peuvent avoir la valeur suivante :

0 – pas de messagerie,

- 1 messagerie CLIP,
- 2 messagerie SMS.
- **[6][2][\*][\*][????][#] numéros de téléphone auxquelles l'information sur la violation de l'entrée IN2 sera envoyée.** Les mêmes paramètres que pour IN1.
- **[6][3][\*][\*][????][#] numéros de téléphone auxquelles l'information sur la violation de l'entrée IN3 sera envoyée.** Les mêmes paramètres que pour IN1.
- **[6][4][\*][\*][????][#] numéros de téléphone auxquelles l'information sur la violation de l'entrée IN4 sera envoyée**. Les mêmes paramètres que pour IN1.
- **[6][5][\*][\*][????][#] numéros de téléphone** auxquelles l'information sur **la fin de violation de l'entrée IN1** sera envoyée. Le premier caractère « ? » se réfère au téléphone 1, le second « ? » au téléphone 2, etc. Ces caractères peuvent avoir la valeur suivante :
	- 0 pas de messagerie,
	- 1 messagerie CLIP,
	- 2 messagerie SMS.
- **[6][6][\*][\*][????][#] numéros de téléphone** auxquelles l'information **sur la fin de violation de l'entrée IN2** sera envoyée. Les mêmes paramètres que pour IN1.
- **[6][7][\*][\*][????][#] numéros de téléphone** auxquelles l'information **sur la fin de violation de l'entrée IN3** sera envoyée. Les mêmes paramètres que pour IN1.
- **[6][8][\*][\*][????][#] numéros de téléphone** auxquelles l'information **sur la fin de violation de l'entrée IN4** sera envoyée. Les mêmes paramètres que pour IN1.
- **[6][9][\*][\*][????][#] mode de réalisation de la transmission test** aux numéros programmés. Le premier caractère « ? » se réfère au téléphone 1, le second « ? » au téléphone 2, etc. Ces caractères peuvent avoir la valeur suivante :
	- 0 pas de transmission test au numéro donné,
	- 1 transmission test par CLIP,
	- 2 transmission test par SMS.
- **[7][0][\*][\*][?????][#] numéro de l'entrée dont la violation entraine le blocage des entrées déterminées**. Le premier caractère « ? » indique l'entrée bloquant (0 - aucune, 1–4 – respectivement IN1–IN4), 4 caractères suivants « ? » définissent l'entrée à bloquer  $(0 - \text{non}, 1 - \text{out}).$
- **[7][1][\*][\*][??????][#] code SMS** (6 caractères alphanumériques) **bloquant l'entrée IN1**. A l'aide de la signalisation DTMF, il est possible de programmer le code SMS composé uniquement des chiffres (0–9), utilisant le logiciel DLOAD10, on peut programmer n'importe quel contenu SMS. La séquence [7][1][\*][\*][#] supprime le code SMS.
- **[7][2][\*][\*][??????][#] code SMS bloquant l'entrée IN2**. Les mêmes paramètres que pour IN1.
- **[7][3][\*][\*][??????][#] code SMS bloquant l'entrée IN3**. Les mêmes paramètres que pour IN1.
- **[7][4][\*][\*][??????][#] code SMS bloquant l'entrée IN4**. Les mêmes paramètres que pour IN1.
- **[7][5][\*][\*][??????][#] code SMS** (6 caractères alphanumériques) **bloquant toutes les entrées**. A l'aide de la signalisation DTMF, il est possible de programmer le contenu SMS composé uniquement des chiffres (0–9), utilisant le logiciel DLOAD10, on peut programmer n'importe quel contenu SMS. La séquence [7][5][\*][\*][#] supprime le code SMS.
- **[7][6][\*][\*][??????][#] code SMS** (6 caractères alphanumériques) **débloquant l'entrée IN1**. A l'aide de la signalisation DTMF, il est possible de programmer le contenu SMS composé uniquement des chiffres (0–9), utilisant le logiciel DLOAD10, on peut programmer n'importe quel contenu SMS. La séquence [7][6][\*][\*][#] supprime le code SMS.
- **[7][7][\*][\*][??????][#] code SMS débloquant l'entrée IN2**. Les mêmes paramètres que pour IN1.
- **[7][8][\*][\*][??????][#] code SMS débloquant l'entrée IN3**. Les mêmes paramètres que pour IN1.
- **[7][9][\*][\*][??????][#] code SMS débloquant l'entrée IN4**. Les mêmes paramètres que pour IN1.
- **[8][0][\*][\*][??????][#] code SMS** (6 caractères alphanumériques) **débloquant** toutes les entrées. A l'aide de la signalisation DTMF, il est possible de programmer le contenu SMS composé uniquement des chiffres (0–9), utilisant le logiciel DLOAD10, on peut programmer n'importe quel contenu SMS. La séquence [7][5][\*][\*][#] supprime le code SMS.
- **[8][1][\*][\*][??????][#] code SMS** (6 caractères alphanumériques) **vérifiant l'état des entrées.** A l'aide de la signalisation DTMF, il est possible de programmer le contenu SMS composé uniquement des chiffres (0–9), utilisant le logiciel DLOAD10, on peut programmer n'importe quel contenu SMS. La séquence [8][1][\*][\*][#] supprime le code SMS.
- **[8][2][\*][\*][????][#]** code **DTMF** (4 chiffres de 0 à 9) **bloquant l'entrée IN1**. La séquence [8][2][\*][\*][#] supprime le code.
- **[8][3][\*][\*][????][#]** code **DTMF** (4 chiffres de 0 à 9) **bloquant l'entrée IN2**. Les mêmes paramètres que pour IN1.
- **[8][4][\*][\*][????][#]** code **DTMF** (4 chiffres de 0 à 9) **bloquant l'entrée IN3**. Les mêmes paramètres que pour IN1.
- **[8][5][\*][\*][????][#]** code **DTMF** (4 chiffres de 0 à 9) **bloquant l'entrée IN4**. Les mêmes paramètres que pour IN1.
- **[8][6][\*][\*][????][#]** code **DTMF** (4 chiffres de 0 à 9) **bloquant toutes les entrées**. La séquence [8][6][\*][\*][#] supprime le code.
- **[8][7][\*][\*][????][#]** code **DTMF** (4 chiffres de 0 à 9) **débloquant l'entrée IN1**. La séquence [8][7][\*][\*][#] supprime le code.
- **[8][8][\*][\*][????][#]** code **DTMF** (4 chiffres de 0 à 9) **débloquant entrée IN2**. Les mêmes paramètres que pour IN1.
- **[8][9][\*][\*][????][#]** code **DTMF** (4 chiffres de 0 à 9) **débloquant entrée IN3**. Les mêmes paramètres que pour IN1.
- **[9][0][\*][\*][????][#]** code **DTMF** (4 chiffres de 0 à 9) **débloquant entrée IN4**. Les mêmes paramètres que pour IN1.
- **[9][1][\*][\*][????][#]** code **DTMF** (4 chiffres de 0 à 9) **débloquant toutes les entrées**. La séquence [9][1][\*][\*][#] supprime le code.
- **[9][2][\*][\*][????][#]** code **DTMF** (4 chiffres de 0 à 9) pour **vérifier l'état des entrées**. La séquence [9][2][\*][\*][#] supprime le code.
- **[9][3][\*][\*][?..][#]** « **durée d'appel** ». Ce paramètre définit la durée (en secondes de 1 à 99) après laquelle le téléphone GSM :
	- rejette la communication (si aucun code de commande de l'entrée/sortie n'est programmé ou si personne ne répond de la ligne R-1, T-1),
	- établit la communication (si l'un des codes de commande de l'entrée/sortie est programmé) pour la commande à distance.

Pendant la « durée d'appel », le module transmet le signal de sonnerie sur les bornes R-1, T-1 ce qui permet d'établir la communication depuis l'appareil téléphonique relié à la ligne intérieure. Si la valeur « 0 » est entrée, le téléphone ne rejettera ni ne répondra, la commande du signal DTMF sera impossible.

- **[9][4][\*][\*][?][#]** si cette option est activée, l'information sur l'état actuel **des entrées du module** sera incluse au contenu de **SMS** pour la **transmission test**. Le caractère « ? » peut avoir deux valeurs :
	- 0 SMS sans l'état des entrées du module,
	- 1 SMS avec l'état des entrées.
- **[9][5][\*][\*][????][#] fonction déterminant les entrées qui peuvent être bloquées manuellement (en local)**. Les caractères « ? » correspondant aux entrées consécutives (IN1–IN4) peuvent avoir la valeur :
	- 0 l'entrée ne peut pas être bloquée,
	- 1 l'entrée peut être bloquée.
- **[9][6][\*][\*][??????][#] code permettant le blocage/déblocage manuel (en local) des entrées** (via DTMF) depuis l'appareil téléphonique relié à la ligne intérieure (R-1, T-1). La même Edition que celle de la fonction 06.

L'accès au blocage/déblocage est possible après la composition du code programmé suivi des séquences de contrôle qui se composent du caractère « **\*** » et de 2 chiffres : le premier chiffre définit la fonction, le second – le numéro de l'entrée (si c'est « 0 », la fonction sera utilisée pour toutes les entrées). L'exécution de la séquence de commande saisie est confirmée par trois bips courts (deux bips longs en cas d'erreur). Chaque entrée du caractère « **\*** » réinitialise la séquence de commande. Fonctions disponibles :

1 – blocage de l'entrée,

- 2 déblocage de l'entrée,
- 3 vérification de l'état d'entrée (en réponse, l'appareil génère des bips) :

1 bip court – entrée débloquée,

3 bips longs – entrée bloquée.

La séquence [9][6][\*][\*][#] supprime le code permettant la commande.

# **[9][7][\*][\*][?][#]** – **gestion de la transmission GPRS :**

 $0 - non$ ,

 $1 - \text{qui}$ .

- *Note : Les bornes de la ligne téléphonique (R-1, T-1) ne permettent de programmer que des paramètres sélectionnés de transmission GPRS. Une configuration complète est possible uniquement à l'aide d'un ordinateur avec le logiciel DLOAD10 installé.*
- **[9][8][\*][\*][?][#] contrôle de la communication du module GSM LT-2 avec la centrale INTEGRA** :
	- $0 \text{non}$

 $1 - \alpha$ ui.

*Note : L'option est disponible pour les centrales INTEGRA en version 1.06 ou ultérieure et applicable uniquement par le port RS-232.*

#### **[9][9][\*][\*][?][#]** – **type de réponse à CLIP de l'utilisateur pour confirmer l'efficacité du dispositif :**

- 0 aucune,
- $1 CLIP$ .
- $2 -$ SMS.
- **[9][9][\*][\*][7][8][9][0][[#] mode test du module**. Si cette fonction est appelée, tous les voyants LED s'éteindront. Puis, ils s'allumeront pour environ 1 seconde dans l'ordre suivant : STAT, SIG, TX, RX, ensuite la sortie FLT s'activera.
- **[1][0][0][\*][\*][?...][#] durée d'accusé de réception** (100–2550 ms). Par défaut 850 ms.
- **[1][0][1][\*][\*][?...][#] numéro de téléphone de la station de télésurveillance nº 1**, le nombre de chiffres doit être compris de 1 à 16. La séquence [1][0][1][\*][\*][#] supprime le numéro.
- **[1][0][2][\*][\*][?...][#] numéro de téléphone de la station de télésurveillance nº 2**, le nombre de chiffres doit être compris de 1 à 16. La séquence [1][0][2][\*][\*][#] supprime le numéro.
- **[1][0][3][\*][\*][?...][#] envoyer un événement comme message SMS**, si l'envoi par GPRS est inefficace :

 $0 - non$ .

 $1 - \text{qui}$ .

**[1][0][4][\*][\*][?...][#]** – **sauter la tentative consécutive de télésurveillance** d'un événement par canal vocal, si l'envoi par GPRS est inefficace :

 $0 - non$ .

 $1 - \text{oui}.$ 

- **[1][0][5][\*][\*][?...][#] nombre de tentatives de télésurveillance de la centrale** (2–255) après lequel l'événement sera envoyé par voie alternative (SMS ou audio). Par défaut : 3.
- **[1][0][6][\*][\*][?...][#] numéro de téléphone de la station de télésurveillance nº 1 à laquelle l'événement sera envoyé comme SMS**, le nombre de chiffres doit être compris de 1 à 16. La séquence [1][0][6][\*][\*][#] supprime le numéro.
- **[1][0][7][\*][\*][?...][#] numéro de téléphone de la station de télésurveillance nº 2 à laquelle l'événement sera envoyé comme SMS**, le nombre de chiffres doit être compris de 1 à 16. La séquence [1][0][7][\*][\*][#] supprime le numéro.
- **[1][0][8][\*][\*][?...][#] numéro de téléphone mobile auquel le message SMS sera envoyé** (dont le contenu ne peut être saisi qu'à l'aide de l'ordinateur et du logiciel DLOAD10) **en cas d'absence de communication via GPRS**. Le nombre de chiffres doit être compris de 1 à 16. La séquence [1][0][8][\*][\*][#] supprime le numéro préalablement programmé.
	- *Note : Le message SMS ne sera envoyé que si le module est connecté aux sorties téléphoniques de la centrale d'alarme (la fonction n'est pas valable pour la communication via le port RS).*

**[1][0][9][\*][\*][?][#]** – la télésurveillance des événements de la centrale (depuis le port RS-232) est prioritaire par rapport à l'information sur l'état du module :

 $0 - non$ .

 $1 - \text{oui}.$ 

*Note : La transmission des événements de la centrale a toujours la priorité par rapport à la messagerie sur l'état du module.*

#### **[1][1][0][\*][\*][?][#]** – **événements de ligne téléphonique uniquement comme SMS** :

 $0 - non$ .

 $1 - \text{qui}$ .

- **[1][1][1][\*][\*][????][#] bandes GSM**. Gamme de fréquences dans laquelle le téléphone intégré dans le module peut fonctionner. Selon que la fréquence est sélectionnée ou non, les caractères « ? » correspondant aux bandes consécutives (850 MHz, 900 MHz, 1800 MHz, 1900 MHz) peuvent avoir la valeur suivante :
	- $0 non$ ,

 $1 - \alpha$ ui

Il est possible de sélectionner n'importe quelle combinaison de bandes. Si toutes les bandes sont sélectionnées ou aucune bande n'est sélectionnée, le module reconnaîtra que toutes les fréquences sont disponibles et choisira la/les plus appropriée/appropriées.

- *Note : L'option est uniquement disponible pour les modules avec un téléphone industriel intégré GSM u-blox LEON-G100.*
- **[1][1][2][\*][\*][??????][#] code SMS pour redémarrer le module**. A l'aide des signaux DTMF, il est possible de programmer le code SMS composé uniquement des chiffres (0-9), utilisant le logiciel DLOAD10, on peut programmer le code composé de lettres et de chiffres. La séquence [1][1][2][\*][\*][#] supprime le code préalablement programmé.
- **[1][1][3][\*][\*][?...][#] autoredémarrage du module**. La fonction permet de définir le temps (programmé en heures de 1 à 25 heures) après lequel le module, s'il n'est pas utilisé, redémarrera le téléphone. Le module est considéré comme utilisé, si :
	- on répond au téléphone pendant l'appel du module,
	- le signal d'appel dans le module est reçu,
	- l'envoi du message SMS depuis le module est confirmé,
	- le message SMS est reçu,
	- si le module est utilisé comme modem RS.

Le premier redémarrage du téléphone aura lieu après l'expiration de la durée programmée à partir de l'enregistrement des réglages dans le module.

**[1][1][4][\*][\*][?...][#]** – **préfixe précédant le numéro de téléphone mobile** (sur le territoire de France, c'est 33) auquel le message SMS sera envoyé après la réception du message

type pager. Le nombre de chiffres doit être compris de 0 à 8. La séquence [1][1][4][\*][\*][#] supprime le préfixe préalablement programmé.

- **[1][1][5][\*][\*][?][#] commande uniquement depuis des téléphones autorisés.** En fonction du mode de programmation, la commande de l'état des sorties et du blocage des zones à l'aide des codes DTMF / messages SMS peut être réalisée :
	- **0**  depuis n'importe quel téléphone ;
	- **1**  uniquement depuis le téléphone ;
		- − auquel la notification est effectuée (voir: fonctions 21 24),
		- − auquel un message SMS confirmant la commande réalisée est envoyé (voir : fonction 26),
		- − auquel un message SMS est envoyé, s'il n'y a pas de communication via la technologie GPRS (voir : fonction 108).
- **[1][1][6][\*][\*][?????][#] sélection des téléphones auxquels les messages SMS reçus par le module** sans le contenu réalisant la commande **seront envoyés** (p.ex. informations de l'opérateur du réseau SMS dans lequel le téléphone fonctionne). Au lieu de chacun de cinq signes « ? », taper 0 (les messages ne seront pas envoyés) ou 1 (les messages seront envoyés au téléphone). Les signes « ? » correspondent :
	- − à 4 numéros de téléphone auxquels les notifications seront réalisées (voir : fonctions 21  $- 24$ ),
	- − au numéro de téléphone auquel le message SMS confirmant la commande réalisée est envoyé (voir : fonction 26).
- **[1][1][7][\*][\*][??????][#] mot de passe SMS des codes USSD**. Cette fonction est destinée à programmer le contenu de la commande de contrôle. La commande doit avoir la forme « **xxxxxx** ». Elle doit précéder le code USSD dans le message SMS envoyé au module. Grâce aux codes USSD, il est possible de vérifier p.ex. des ressources disponibles sur la carte SIM installée dans le module. Le message SMS envoyé au module doit avoir la forme : « **xxxxxx=yyyy. »** où « **xxxxxx=yyyy=** » ou « xxxxxx » est un mot de passe SMS et « yyyy » est un code USSD géré par l'opérateur du réseau dans lequel le téléphone fonctionne (en fonction de la carte SIM installée dans le module). Après avoir reçu ce message SMS, le module exécutera le code USSD contenu dans ce message. La réponse reçue de l'opérateur sera envoyée sous forme d'un message SMS au numéro depuis lequel la commande est envoyée. Si le message SMS est incorrectement formulé, le code USSD ne sera pas envoyé. A l'aide des signaux DTMF, il est possible de programmer seulement le mot de passe composé de chiffres (0–9), utilisant le logiciel DLOAD10, vous pouvez programmer le mot de passe composé de lettres et de chiffres. La séquence [1][1][7][\*][\*][#] supprime le mot de passe préalablement programmé.
	- *Note : Il n'est pas recommandé d'utiliser des fonctions avancées disponibles grâce au service USSD quand le menu est affiché en réponse au code entré.*
- **[1][1][8][\*][\*][??????][#] – code SMS mettant à jour le firmware du module.** Cette fonction est utilisée à programmer le contenu de la commande de contrôle. La commande doit avoir la forme « **xxxxxx** ». Elle doit précéder l'adresse du serveur et le numéro du port dans le message SMS envoyé au module. Grâce à elle, le processus de la mise à jour est activé. Le message SMS envoyé au module doit avoir la forme : **xxxxxx=yyyy:zz.** ou **xxxxxx=yyyy:zz=** où « xxxxxx » est un mot de passe SMS, « yyyy » est l'adresse du serveur sur lequel se trouve le fichier de mise à jour et « zz » est le numéro du port sur lequel le serveur fonctionne. Si le message SMS est incorrectement formulé ou que des données du serveur contiennent une erreur, l'adresse et le port du serveur depuis lequel la mise à jour est activée seront téléchargés depuis des réglages définis dans le module. Lorsque la mise à jour termine, le message SMS contenant une information sur le résultat

du processus et sur la version du logiciel du module sera envoyée au téléphone depuis lequel le message SMS initiant la mise à jour a été envoyé. A l'aide des signaux DTMF, il est possible de programmer seulement le mot de passe composé de chiffres (0–9), utilisant le logiciel DLOAD10, vous pouvez programmer le mot de passe composé de lettres et de chiffres. La séquence [1][1][8][\*][\*][#] supprime le mot de passe préalablement programmé.

*Note : La fonction est uniquement disponible pour les modules avec un téléphone industriel intégré GSM u-blox LEON-G100.*

Le contenu du message SMS informant sur le résultat de la mise à jour ne peut être défini que dans les champs suivants du logiciel DLOAD10 :

- **Mise à jour réussie** le contenu du message SMS qui sera envoyé après la mise à jour du logiciel du module terminée avec succès. Par défaut : « Firmware mis à jour ».
- **Pas de firmware plus récent** le contenu du message SMS qui sera envoyé lorsque le module vérifiera qu'il n'y a pas de logiciel plus récent pour le module. Par défaut : « Pas de firmware plus récent ».
- **Mise à jour échouée** le contenu du message SMS qui sera envoyé lorsque la mise à jour du logiciel du module a échoué. Par défaut : Erreur de mise à jour du firmware ».
- *Note : Le contenu du message SMS peut se composer de 32 caractères au maximum.*

#### <span id="page-38-0"></span>**13.SPECIFICATIONS TECHNIQUES**

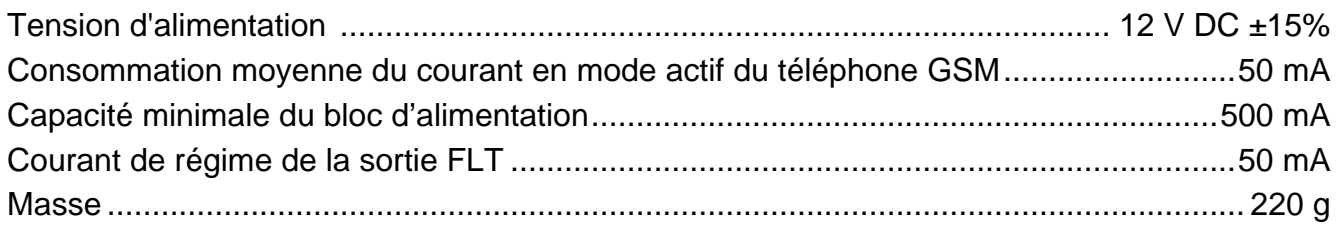

**ATTENTION : La société SATEL recommande que le fonctionnement du module de communication GSM LT-2 soit régulièrement testé. Un module GSM efficace fonctionnant avec le système d'alarme augmente considérablement la probabilité de transmission des informations sur l'alarme. Toutefois, pour des raisons indépendantes de la volonté du fabricant, il ne peut pas donner une certitude absolue d'avoir fourni une telle information.** 

# **IMPORTANT:**

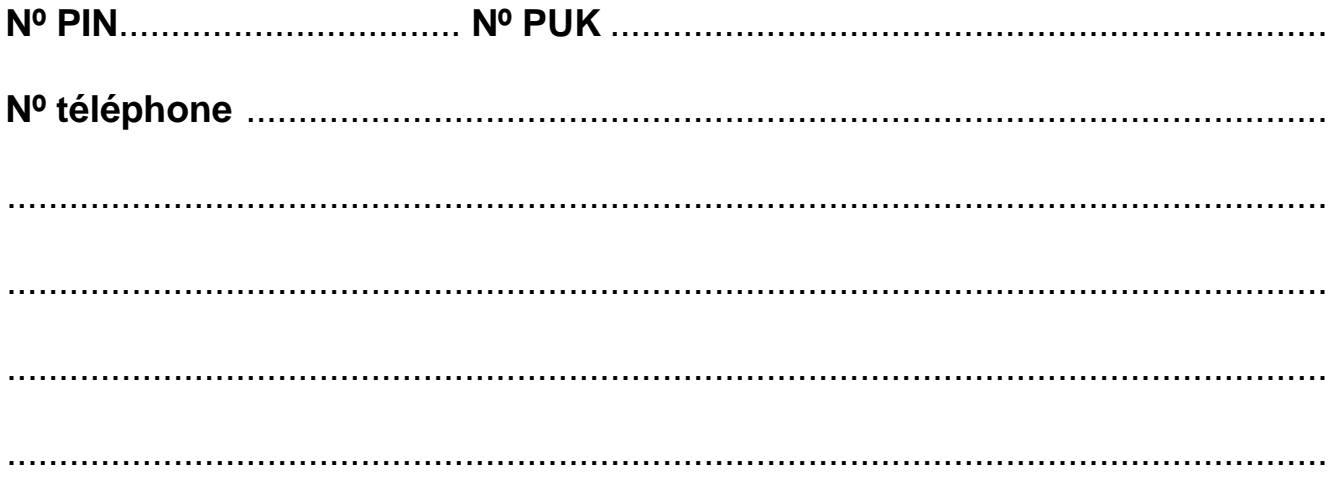

SATEL sp. z o.o. 80-172 Gdańsk ul. Schuberta 79 **POLOGNE** tél. (58) 320 94 00<br>info@satel.pl www.satel.eu